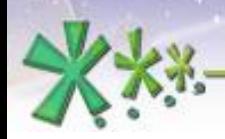

excellence and passion in automatic control design

# **The main Working Areas for designing in**  $EICASLAB^{TM}$

## **The Mission Area**

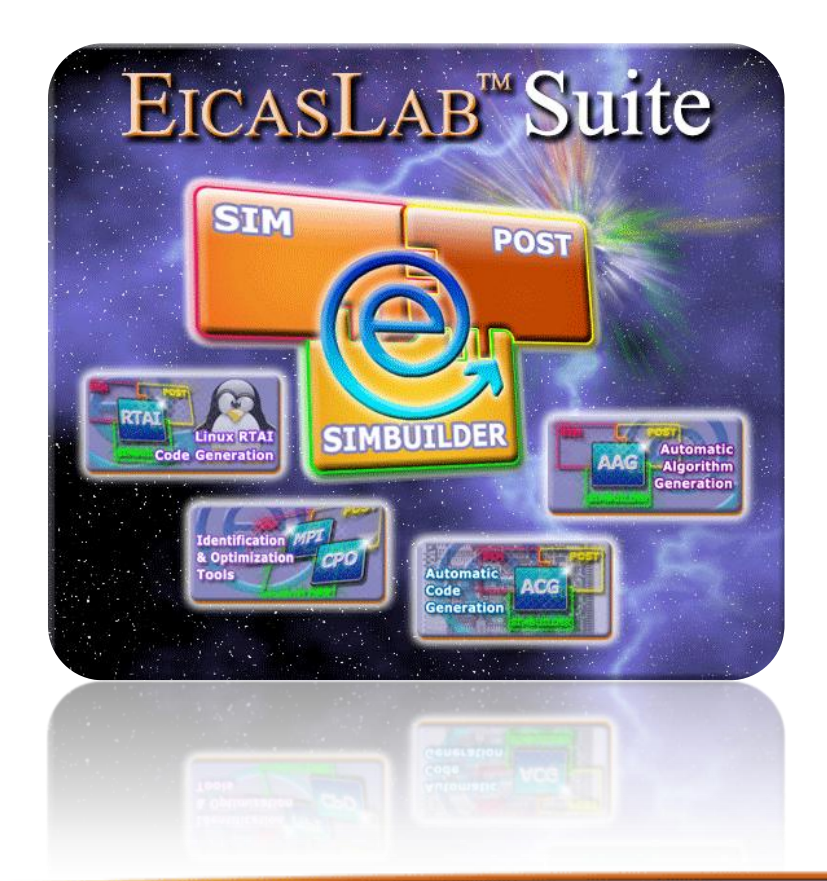

**Welcome to Innovation** 

Via Vincenzo Vela, 27 10128 Torino - ITALY (IT) Tel. +39 011 56 23 798 +39 011 56 23 088 Fax +39 011 43 60 679

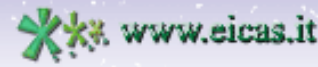

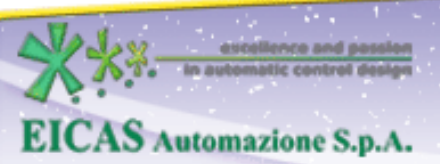

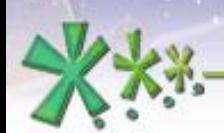

excellence and passion in automatic control design

# **TABLE OF CONTENT**

- General description of the Mission Area
- The Graphical Mission
- The ANSI C Mission
- The Elementary Missions

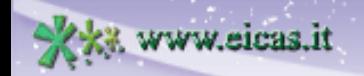

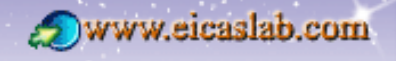

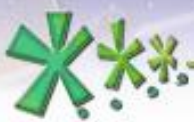

excellence and passion in automatic control design

# **The three main Working Areas**

 $EICASLAB^{TM}$  has been conceived and developed as a professional software suite supporting the automatic control design and allows to develop and test embedded control system architectures at different hierarchical levels.

Three main Working Areas are available in EICASLAB:

- the *Plant Area*,
- the *Control Area*,
- the *Mission Area*,

specifically devoted and customized to program the different parts of your project.

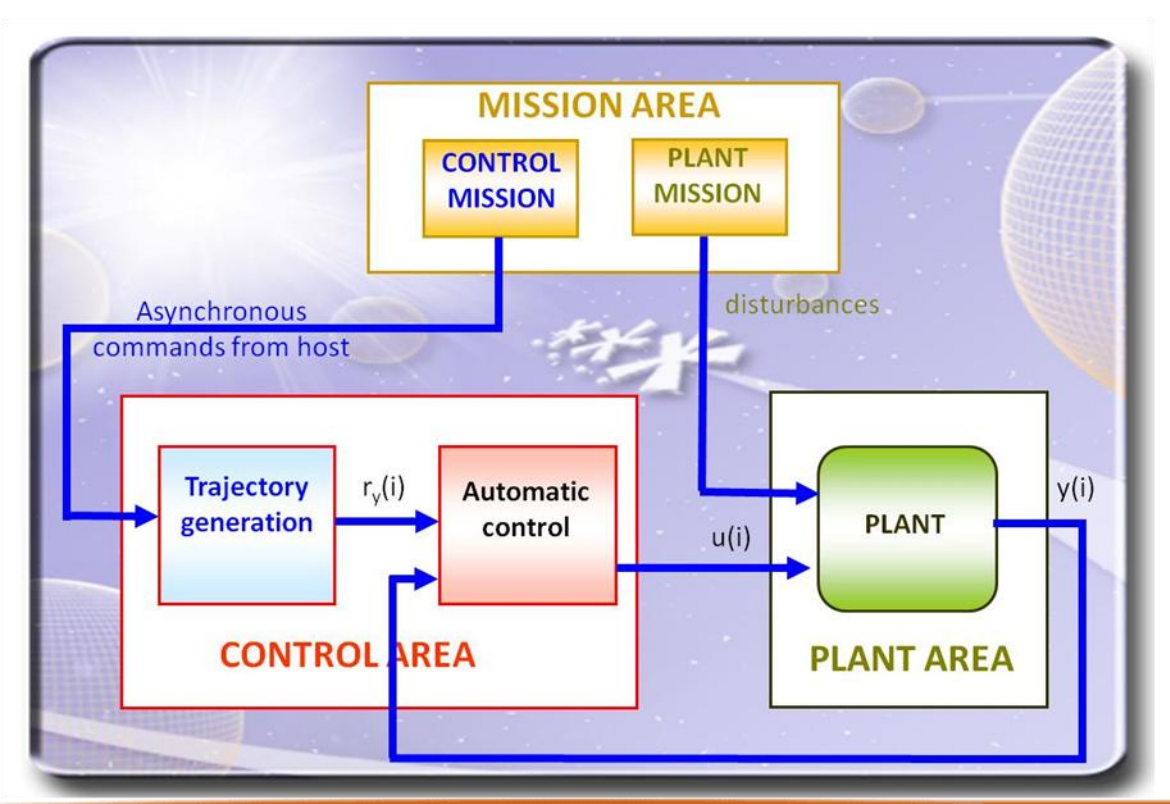

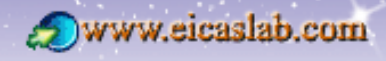

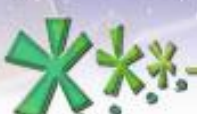

excellence and passion in automatic control design

## **The Mission Area concept**

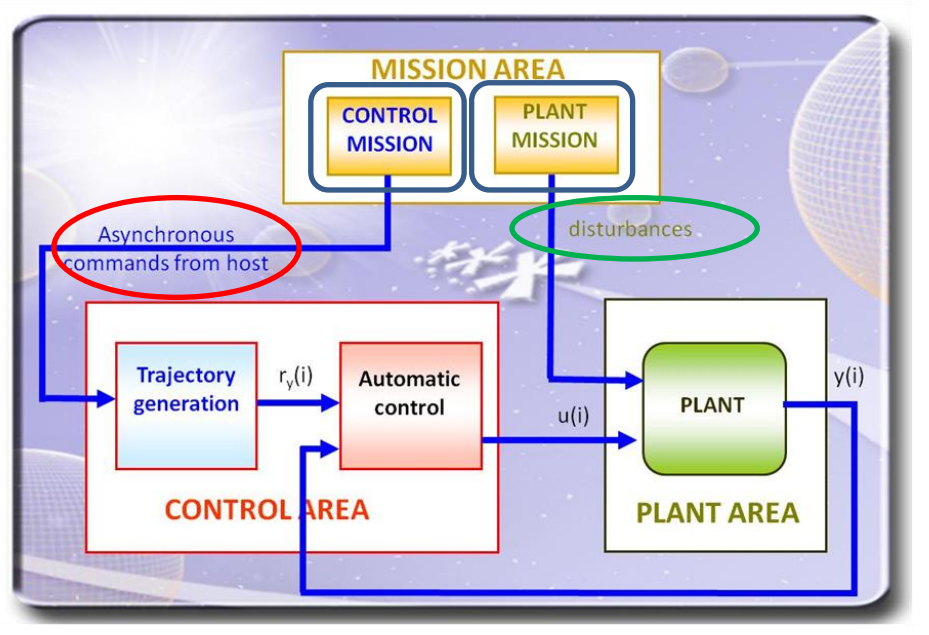

The *Mission Area* is used to plan the simulated trials.

It is split in two sections, respectively, the *Plant Mission* and the *Control Mission*.

The *Plant Mission* has to generate the disturbance acting on the plant during the simulated trials and to schedule any other event concerning the plant performance, like plant parameters variations.

The Control Mission is devoted to generate the host command (which is an external references of high hierarchical level) to be sent to the plant control during the simulated trials.

The Mission Area design and implementation is a key task for the control system design and testing.

EICASLAB gives all the necessary features for designing and implementing the Plant Missions and the Control Missions.**Welcome to Innovation** 

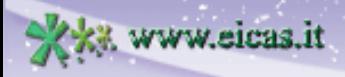

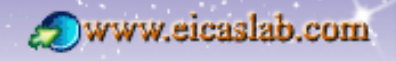

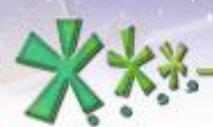

excellence and passion in automatic control design

# **Mission Categories in the Mission Area**

The following categories of mission may be programmed in the Mission Area:

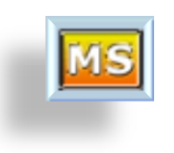

#### the **User Mission**:

it is a Mission entirely programmed by the user.

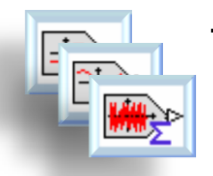

#### the **Elementary Missions**: they are a set of pre-defined signals.

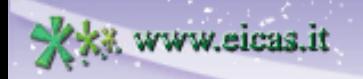

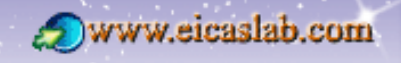

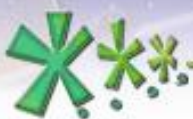

excellence and passion in automatic control design

# **The Programming modes of the Mission Area**

You can develop your Mission:

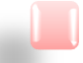

**graphically** programming:

you work on **graphical layouts** equipped with specific and oriented **libraries** that contain a set of suitable pre-defined blocks,

#### programming with **ANSI C language**:

EICASLAB allows an easy programming in ANSI C language by means of an open and customizable pre-organized structure that allows you to focus just on specific and crucial aspects of the system to be programmed.

You have at disposal a set of template files and libraries,

Using the Elementary Missions.

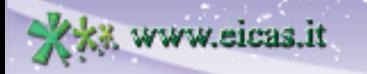

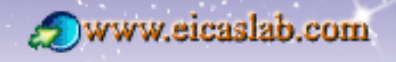

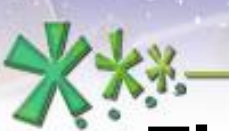

**7**

excellence and passion in automatic control design

# **The Mission Area library**

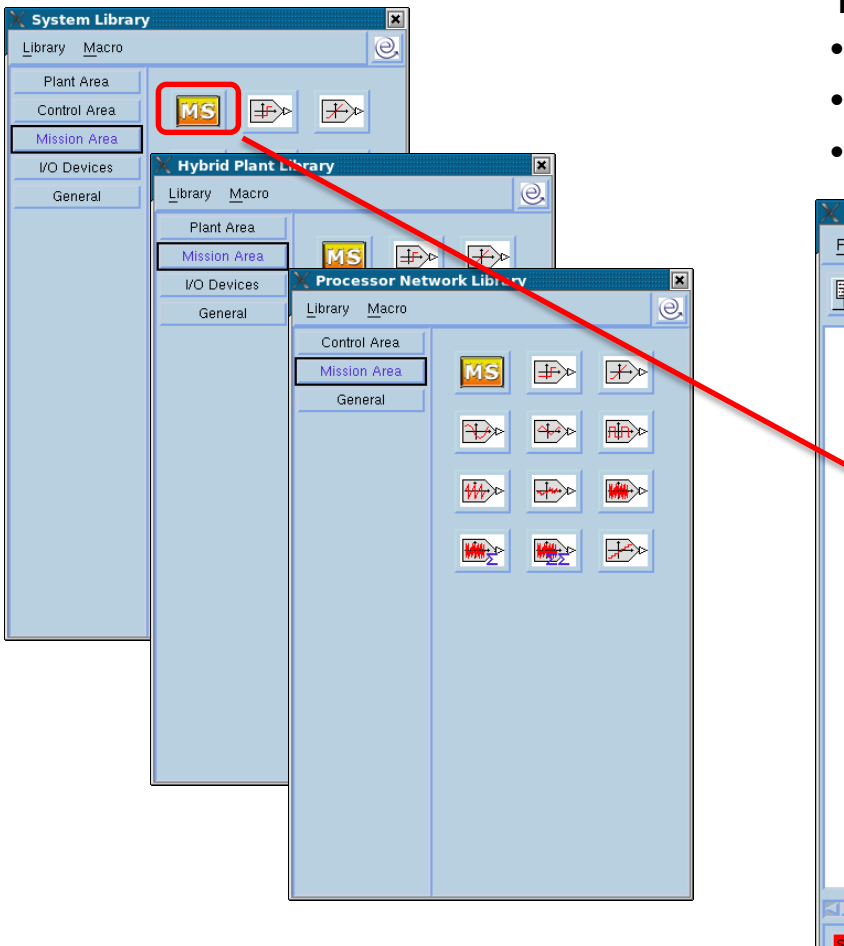

The Mission block can be inserted in:

- the System Layout,
- the Hybrid Plant Layout (Plant Mission)
- the Processor Network layout (Control Mission)

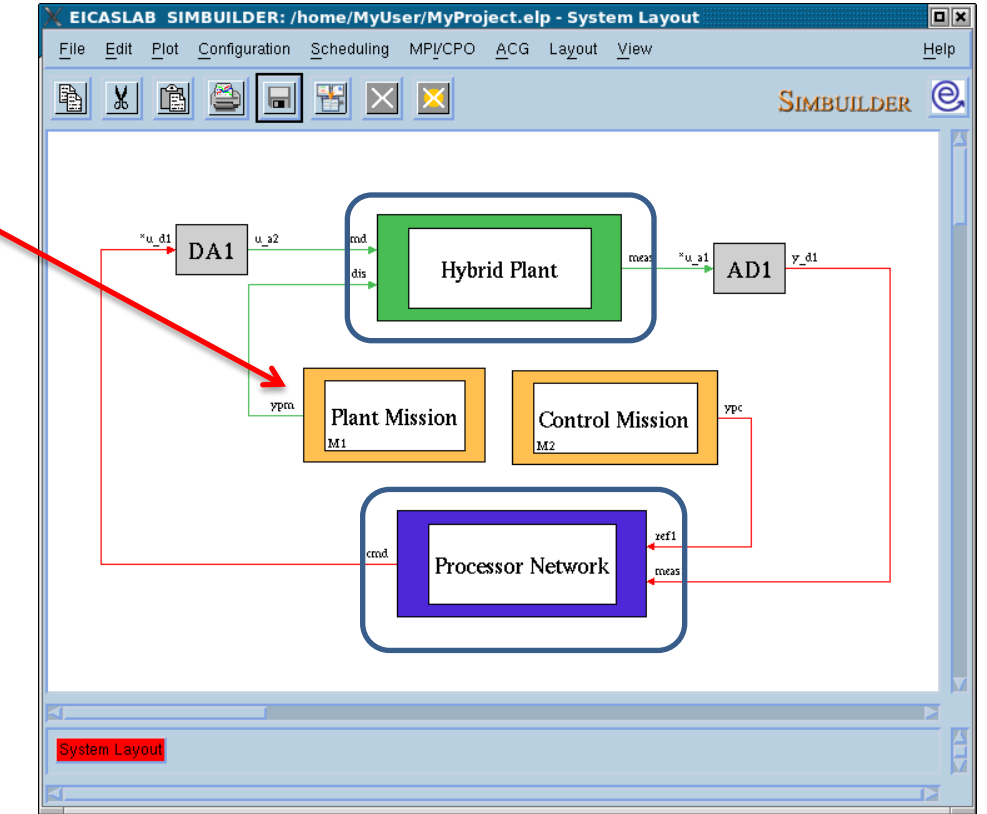

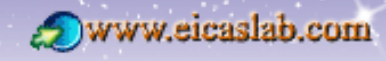

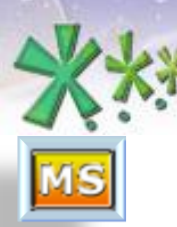

excellence and passion in automatic control design

**The User Mission**

## **Associated popup menu**

The User Mission is by default graphically programmed.

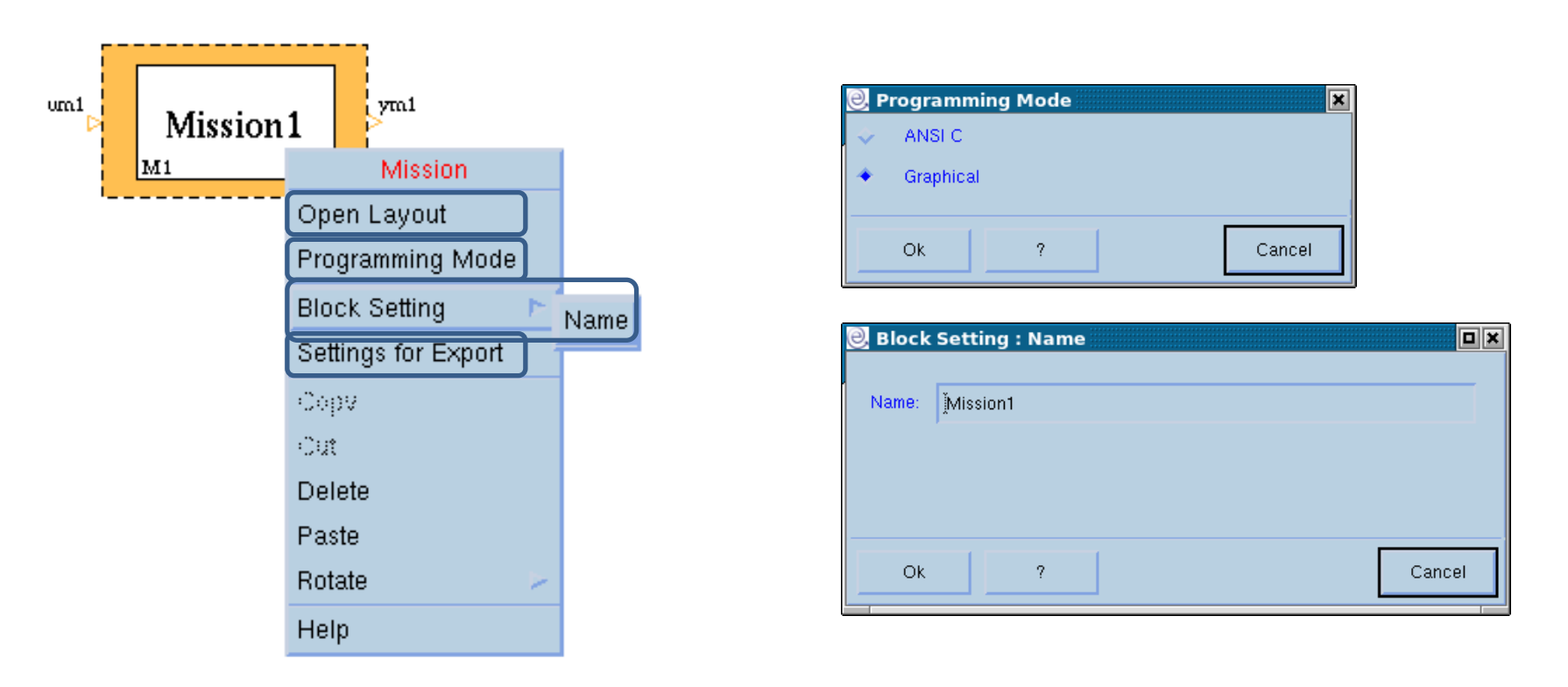

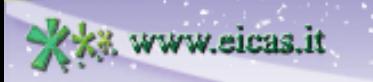

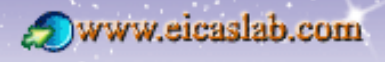

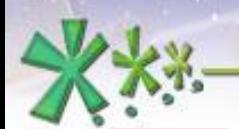

## **EICAS** Automazione S.p.A.

excellence and passion in automatic control design

## **The Mission graphically programmed The Mission Layout**

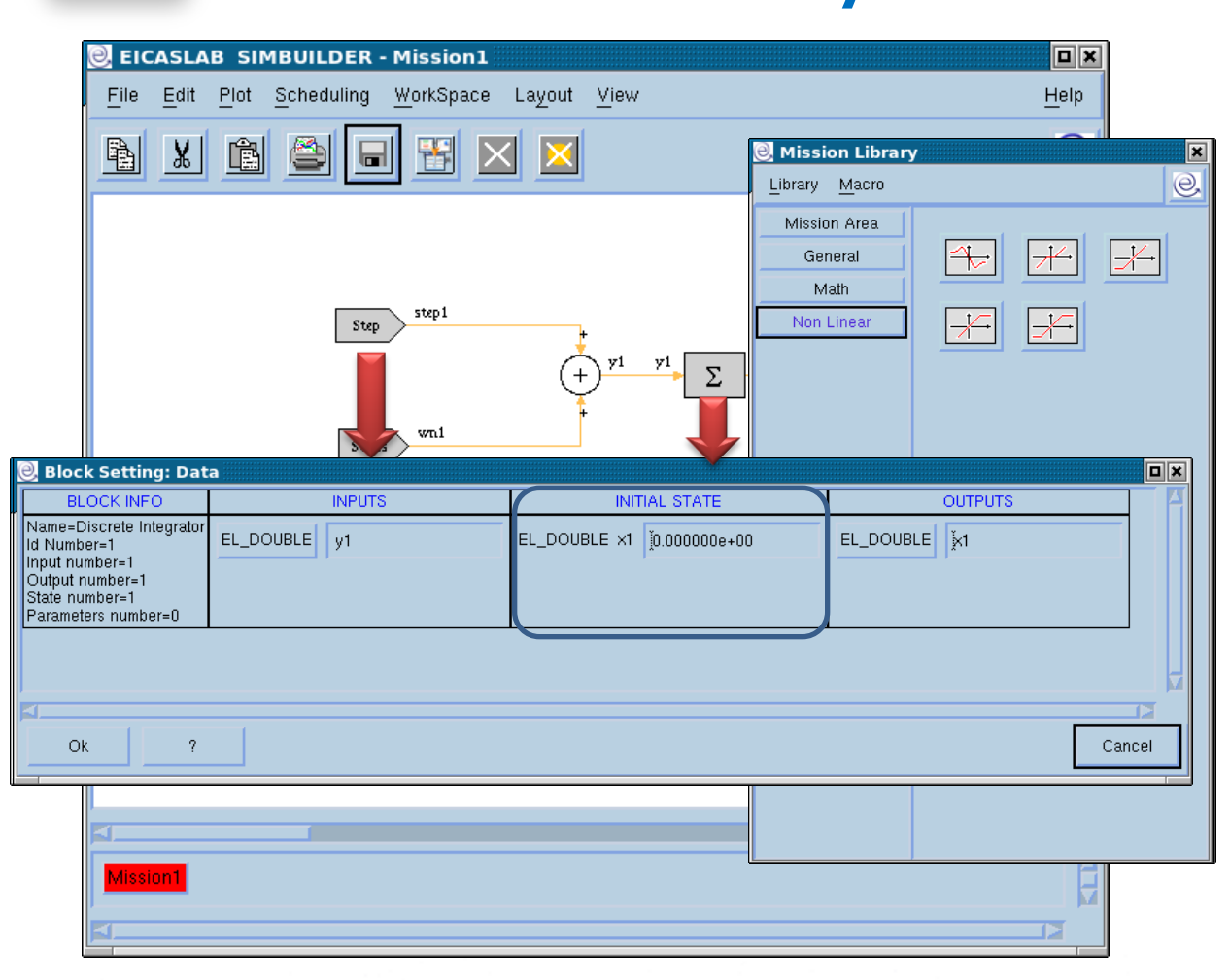

The Mission Layout allows to graphically program the Mission.

You can implement your Mission by using the blocks available in the Mission Library window,

and by setting their:

- outputs,
- **parameters,**
- initial states (dynamic blocks).

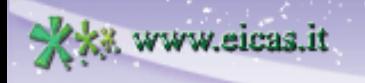

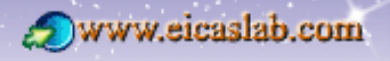

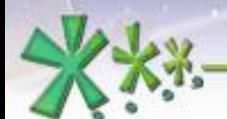

## **EICAS** Automazione S.p.A.

excellence and passion in automatic control design

## **The Mission graphically programmed**

#### **The non-linear library**

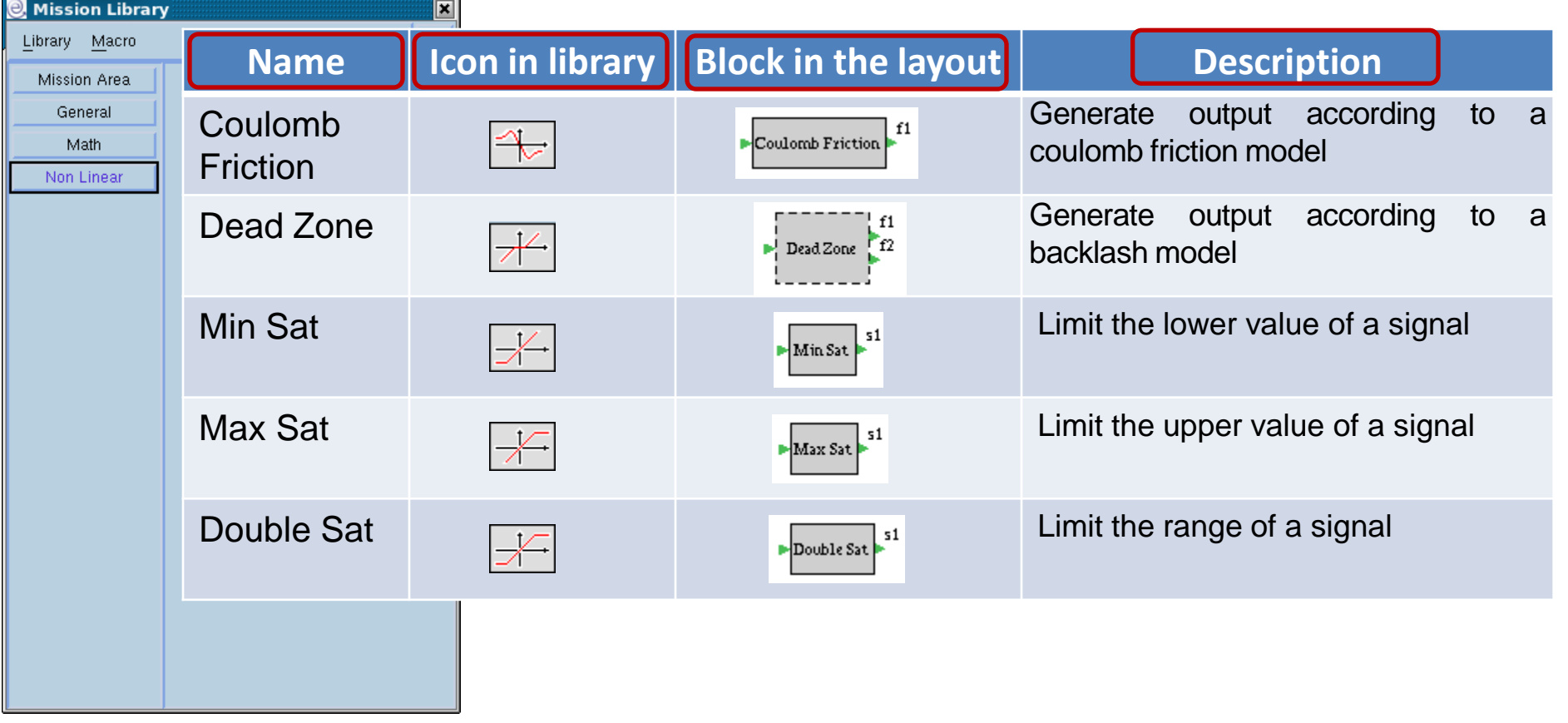

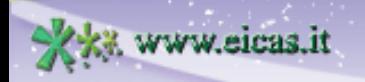

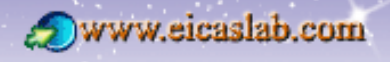

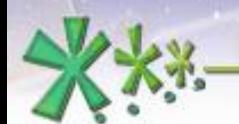

## **EICAS** Automazione S.p.A.

excellence and passion in automatic control design

# **The Mission graphically programmed**

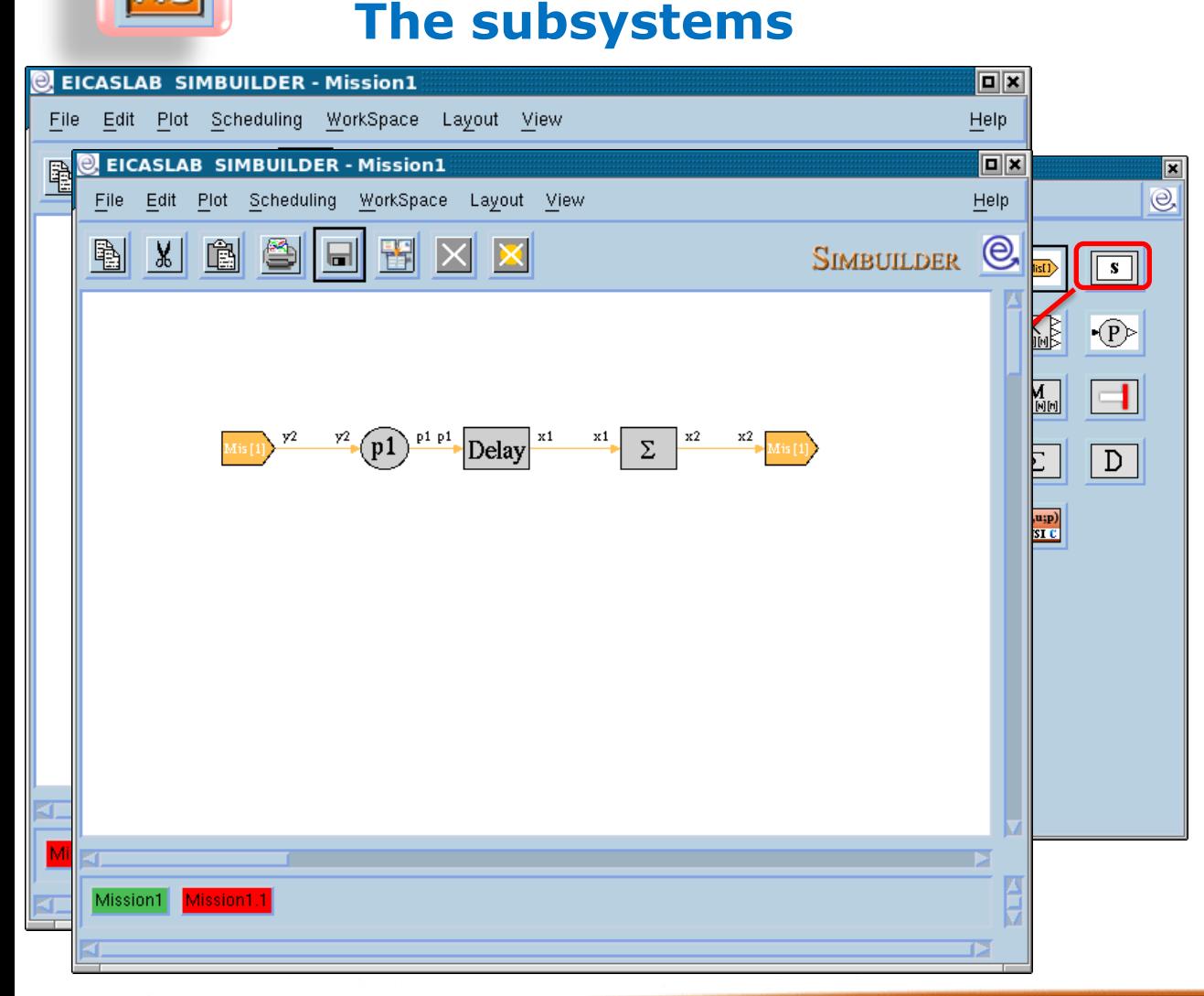

You can simplify the representation of your system by collecting parts of your block diagram in a block called **Subsystem**.

Double clicking on the subsystem opens the *Subsystem* layout, where you can use all the blocks available in the related library.

You can also create other subsystems in order to build a hierarchical block diagram.

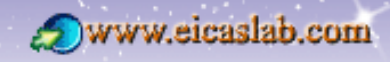

excellence and passion in automatic control design

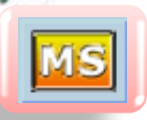

#### **The Mission graphically programmed The ANSI C blocks**

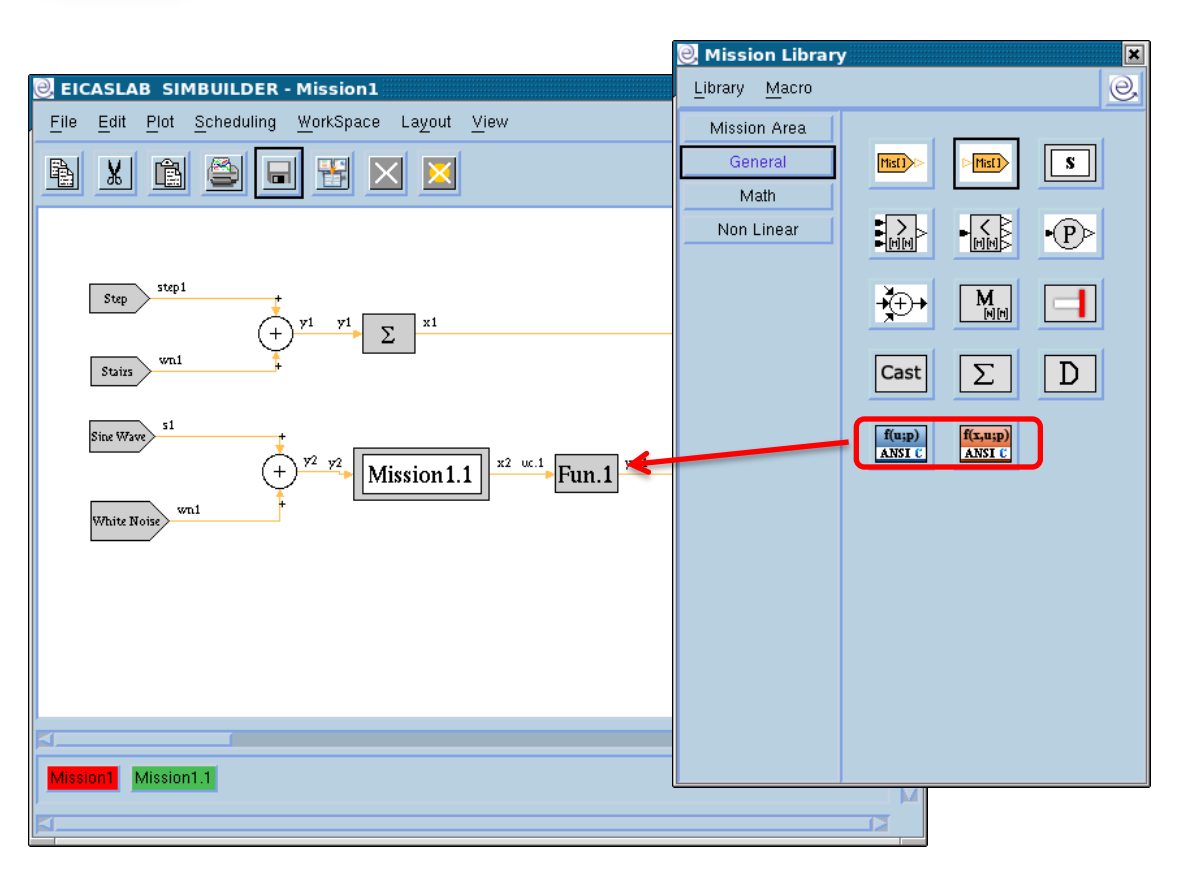

It is possible to use special blocks programmable in ANSI C language.

There are two types of blocks, allowing you to program in ANSI C language:

- static functions in this case the C block implements the function:  $y= f(u;par);$
- dynamic functions in this case the C block implements the function:  $y = f(x,u;par);$

(having indicated: y: outputs, u inputs, x: states, par: parameters)

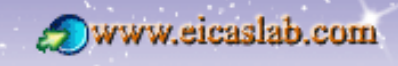

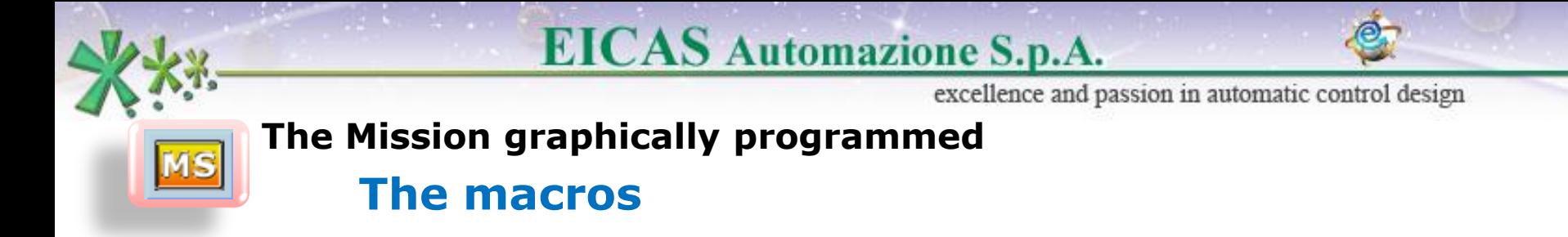

The Mission library window is **customizable** with user blocks called **'macros**'.

The macros are created by the user in order to complete the library according to the user needs.

The macros can be programmed:

- **graphically** (working on the Graphical Macro layout) or
- **in ANSI C language**.

They are then available in the Mission Library window and can be used in the current project.

They can also be exported and then used in other projects.

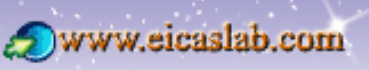

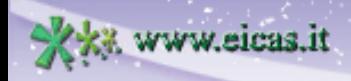

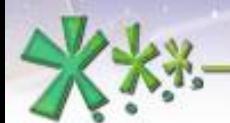

## **EICAS** Automazione S.p.A.

excellence and passion in automatic control design

## **The Mission graphically programmed**

**The Input/Output variables**

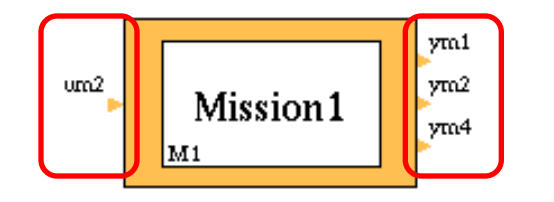

In order to define the inputs and the outputs of a graphically programmed block:

Insert inside the graphical layout the input – outputs blocks.

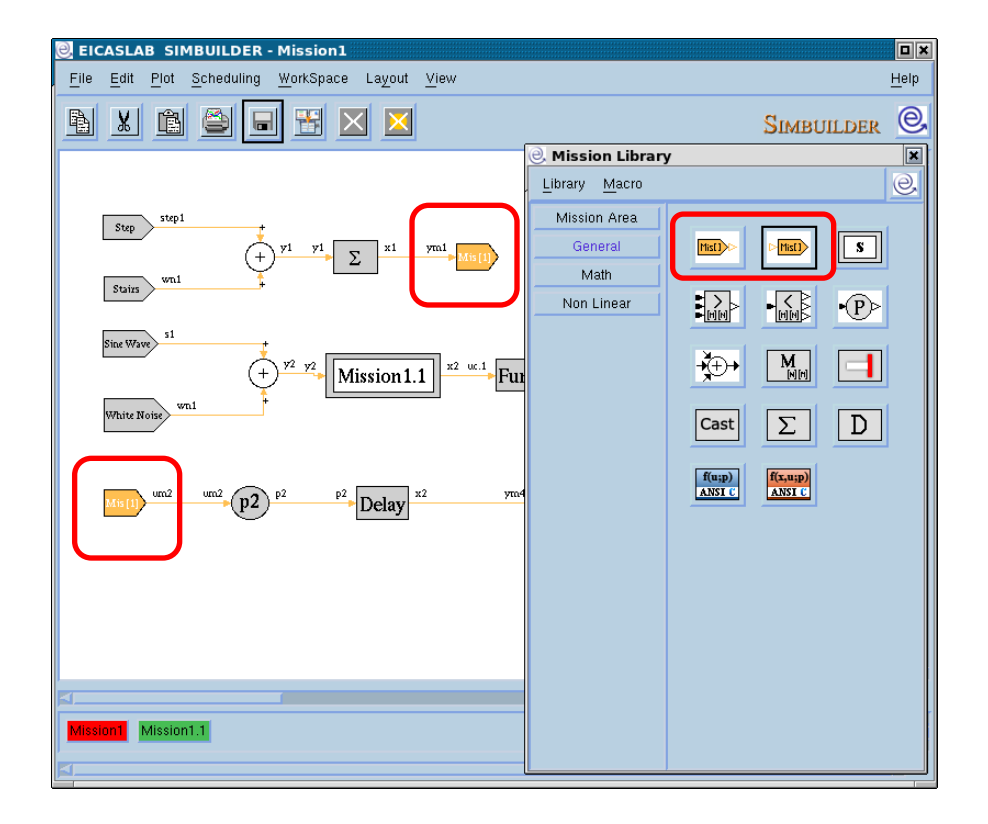

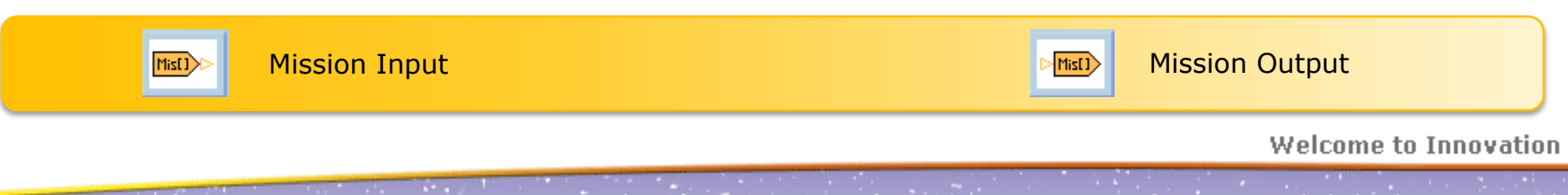

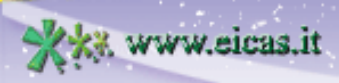

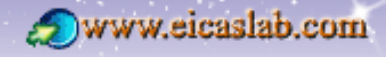

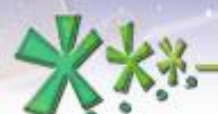

File

**File Manager of Mission1 - M1** 

WorkSpace

excellence and passion in automatic control design

█

# **MS**

#### **The Mission programmed with ANSI C language The Mission file manager**

The User Mission programmed with ANSI C language has its own file manager through which it is possible to program the block.

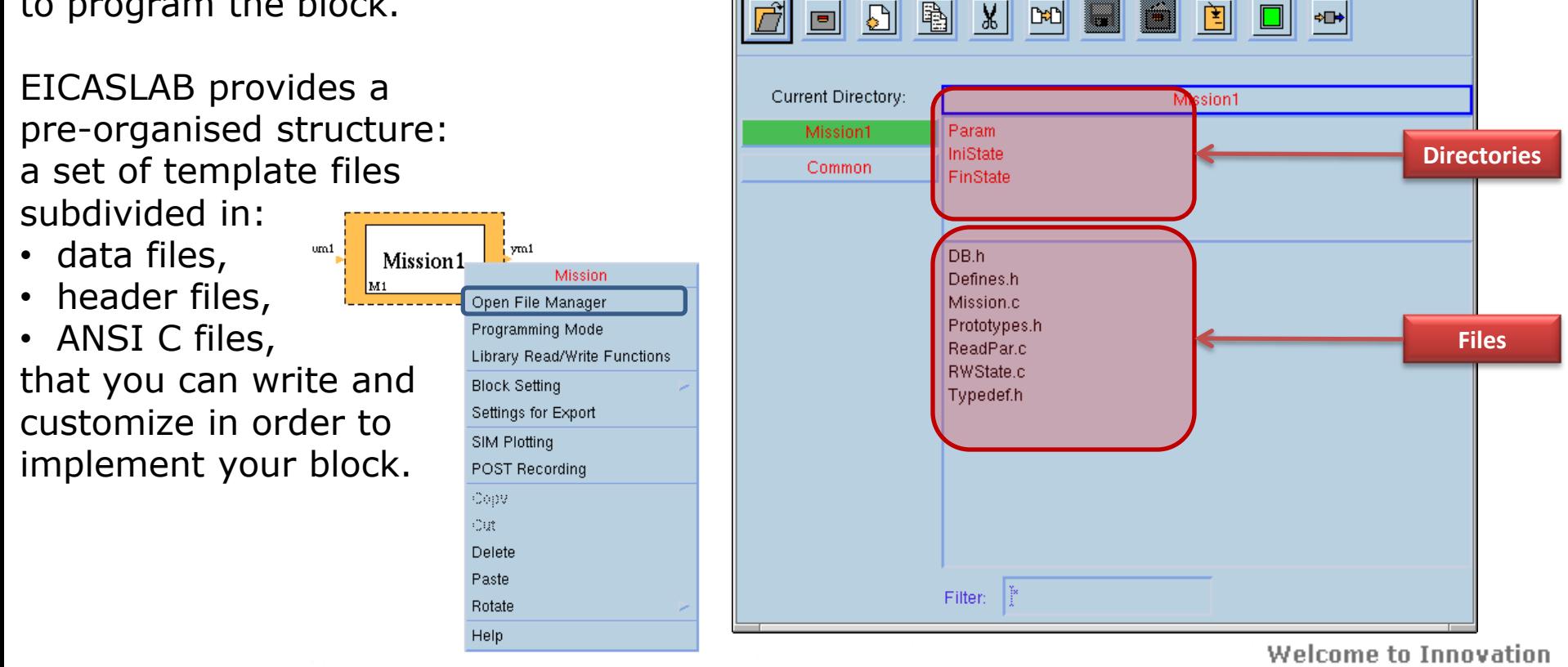

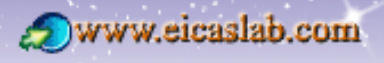

 $\boxed{\blacksquare}$ 

 $\left\| \cdot \right\|$ 

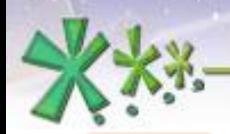

excellence and passion in automatic control design

#### **The Mission programmed with ANSI C language The header files**

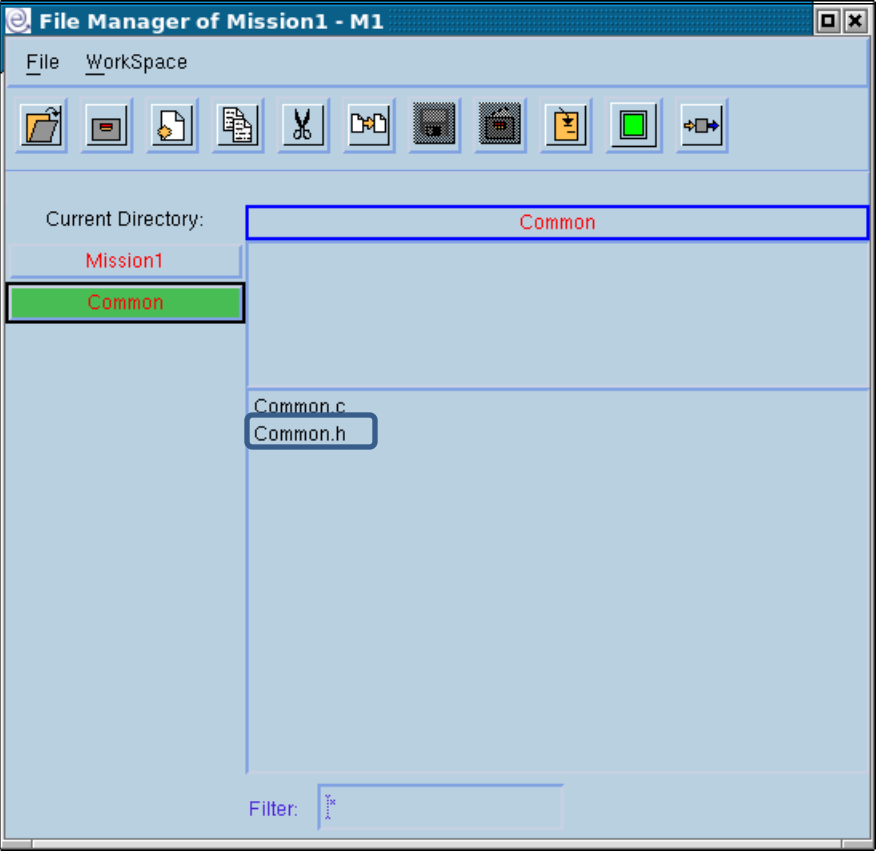

www.eicas.it

Header files of the pre-organised structure that are written by the user.

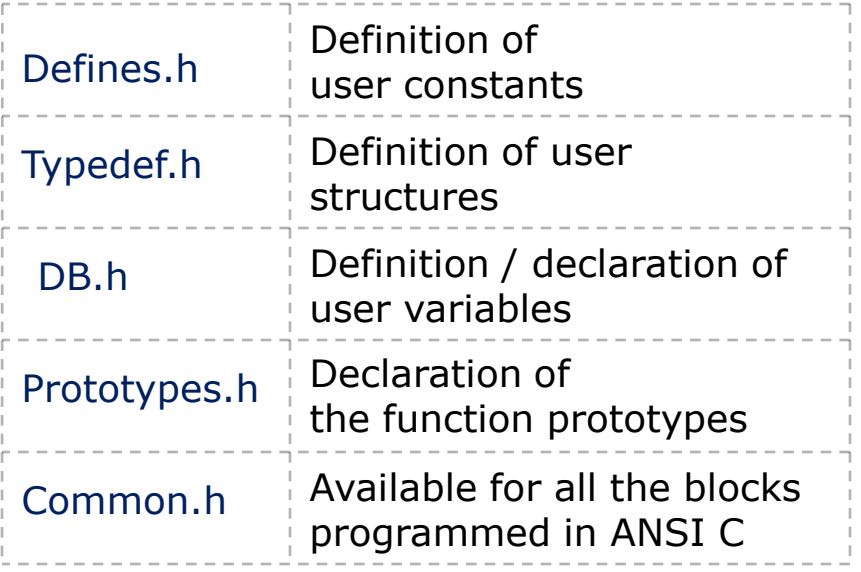

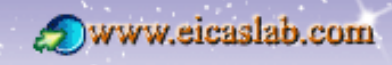

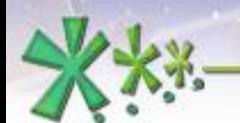

## **EICAS** Automazione S.p.A.

excellence and passion in automatic control design

#### **The Mission programmed with ANSI C language Initialization functions**

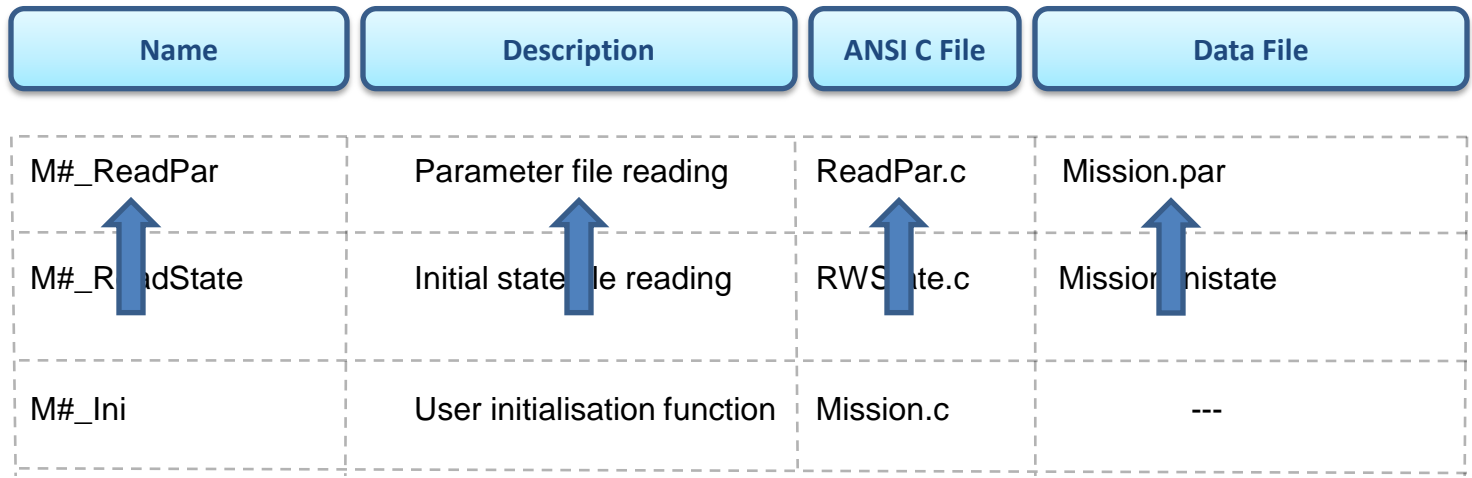

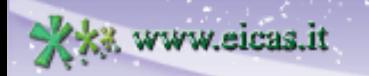

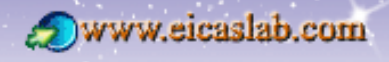

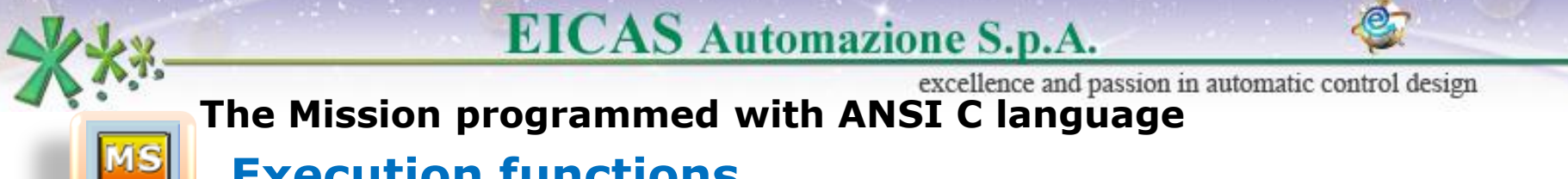

## **Execution functions**

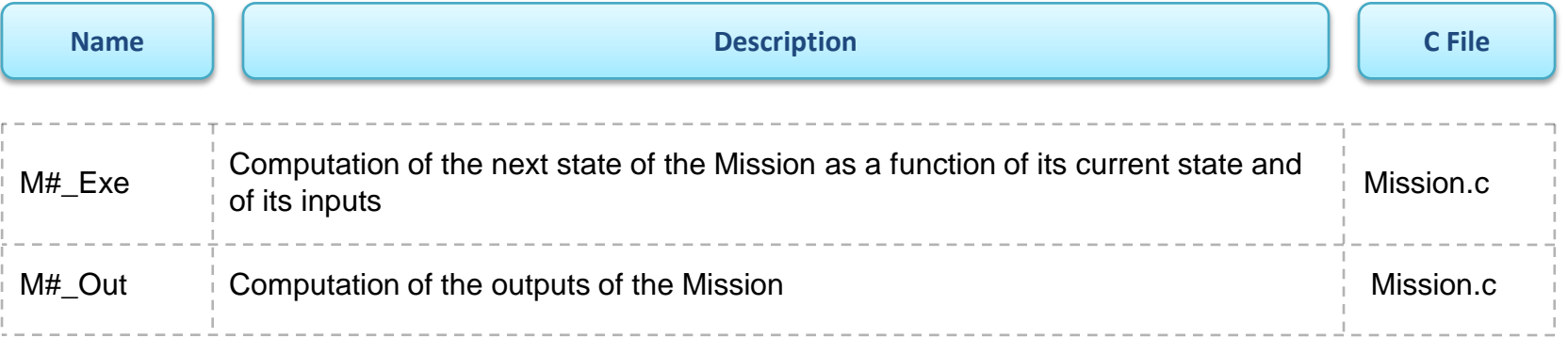

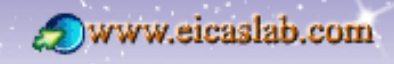

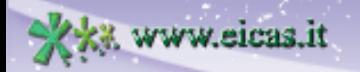

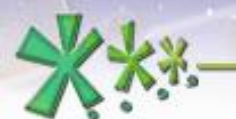

## **EICAS** Automazione S.p.A.

excellence and passion in automatic control design

#### **The Mission programmed with ANSI C language Final functions**

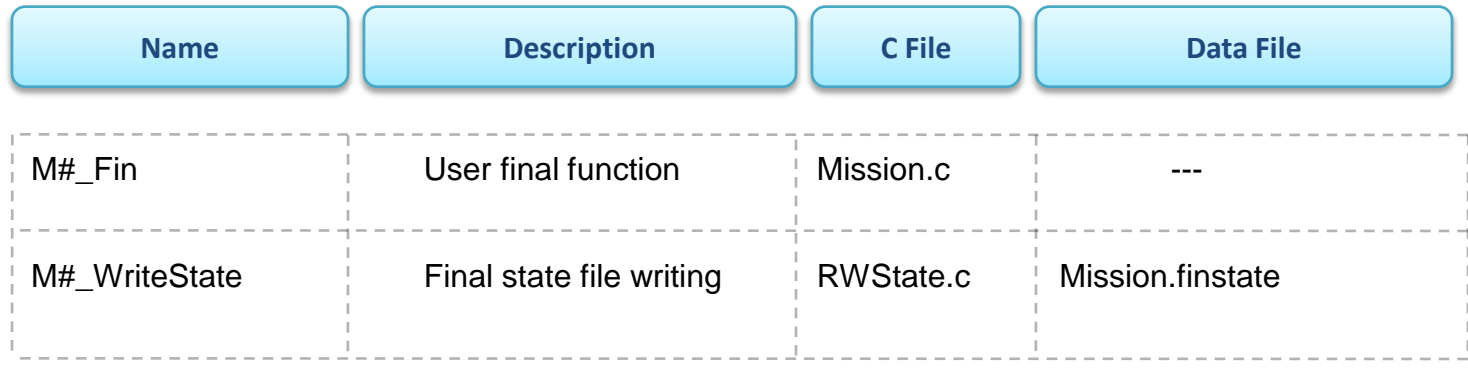

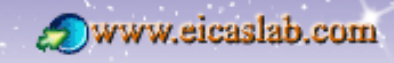

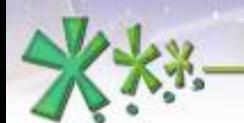

## **EICAS** Automazione S.p.A.

excellence and passion in automatic control design

#### **The Mission programmed with ANSI C language Data file management**

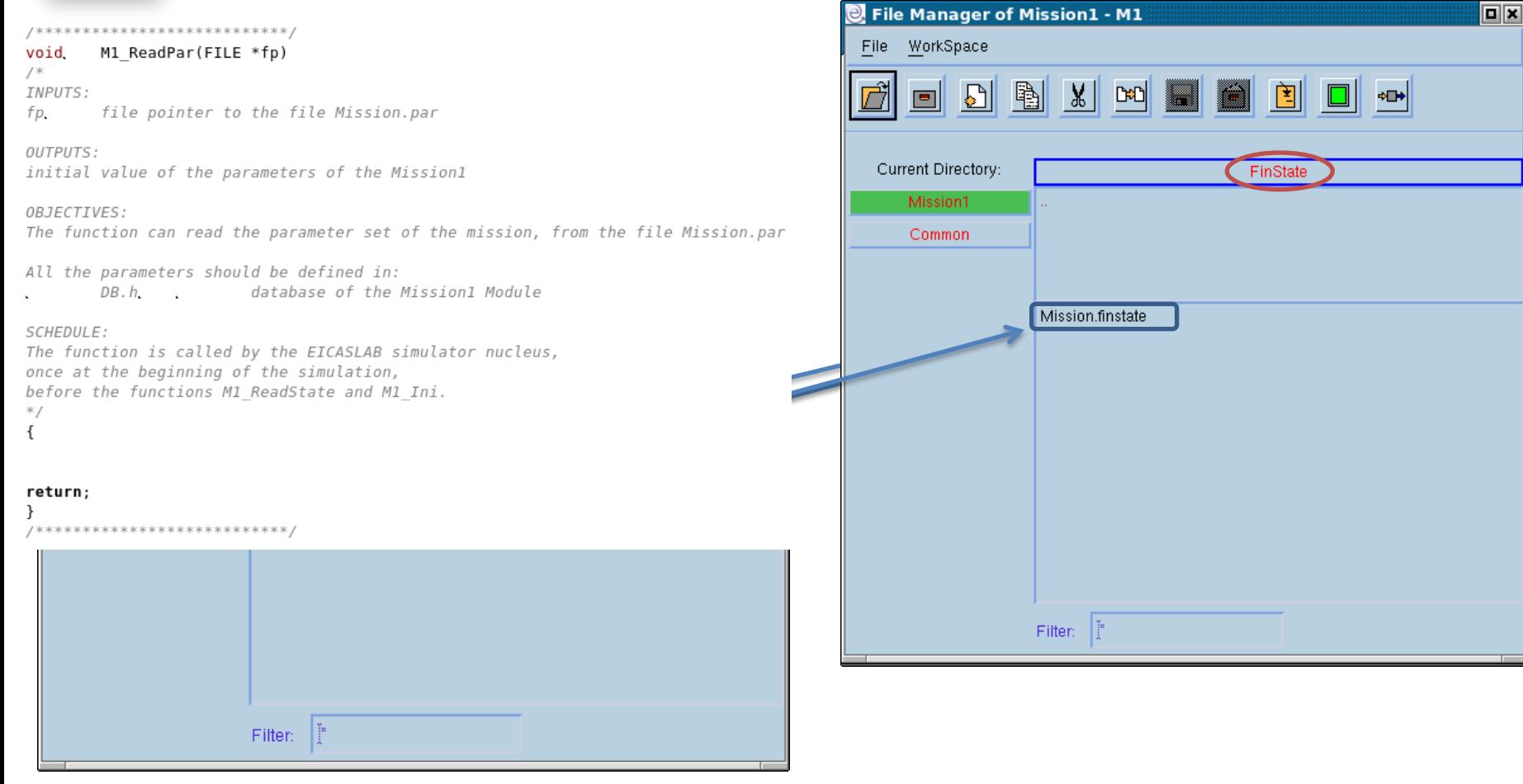

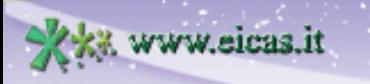

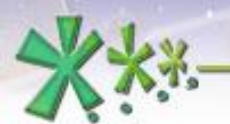

## **EICAS** Automazione S.p.A.

excellence and passion in automatic control design

#### **The Mission programmed with ANSI C language**

#### **The Library Read/Write Functions**

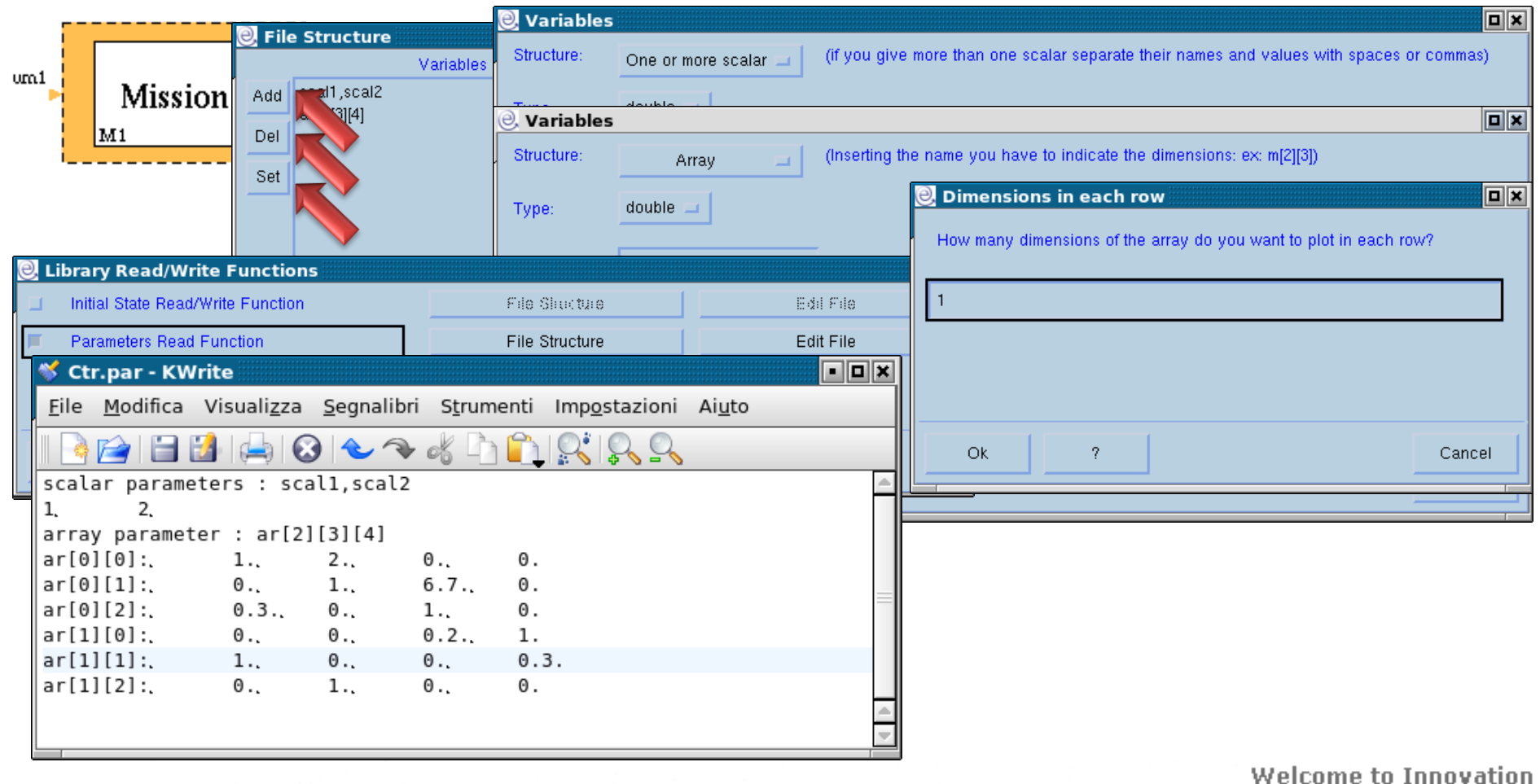

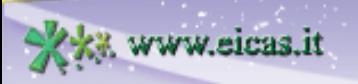

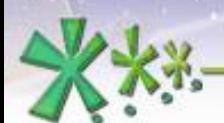

### **EICAS** Automazione S.p.A.

excellence and passion in automatic control design

#### **The Mission programmed with ANSI C language The Input/Output variables**

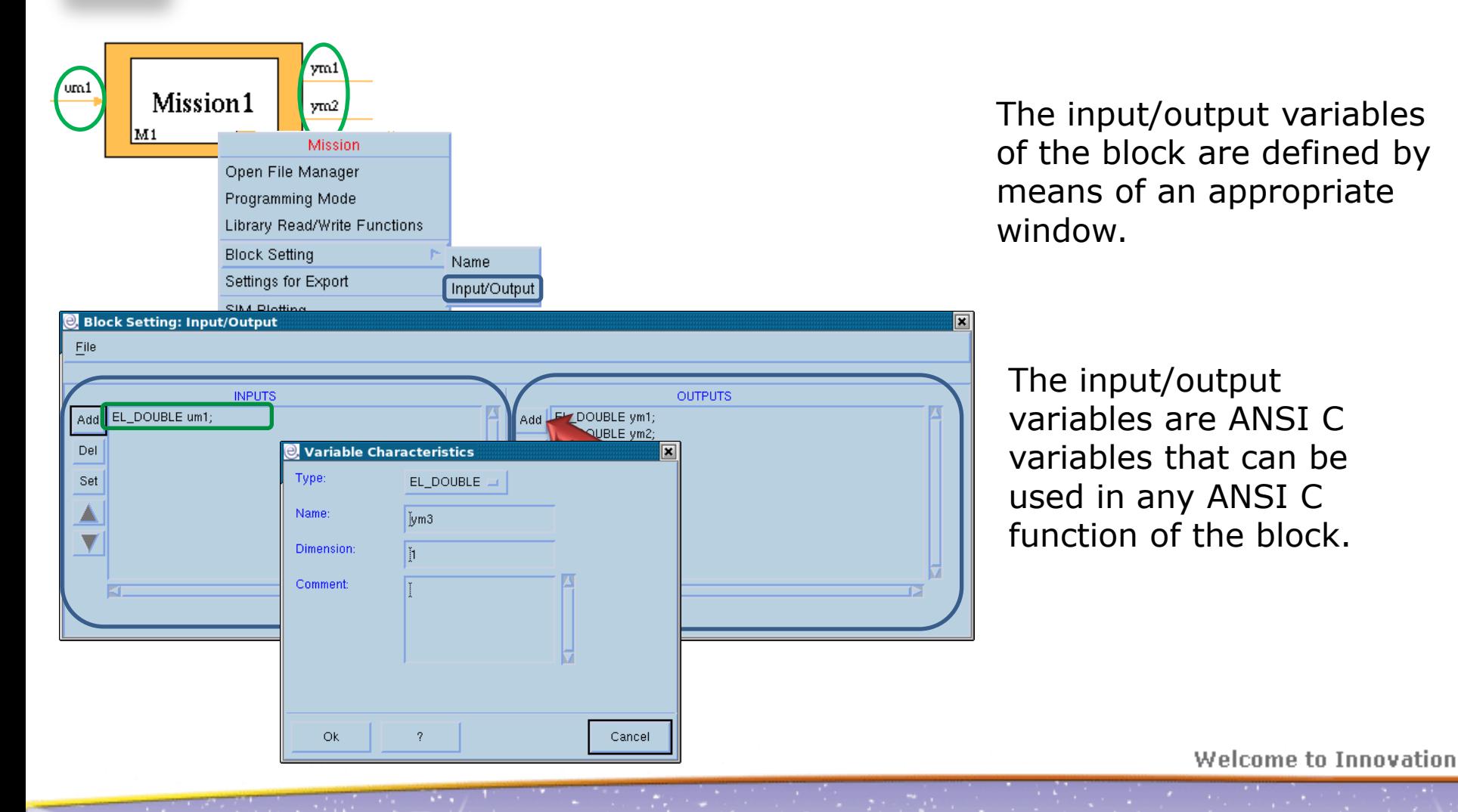

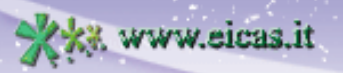

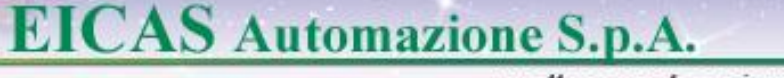

excellence and passion in automatic control design

#### **The scheduling of the Mission functions The Mission functions**

The User Mission may be programmed through a set of activities (functions):

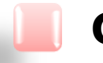

#### **Graphical** Mission:

all the functions are entirely created and managed by EICASLAB and depend on the graphical scheme of the Mission Layout and on the data (e.g. parameters, states) directly inserted by the user.

Mission programmed in **ANSI C**: all the functions have a template provided by EICASLAB and are managed by the user.

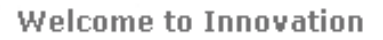

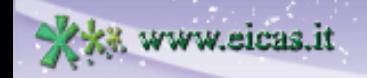

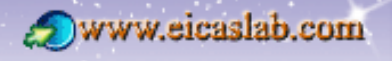

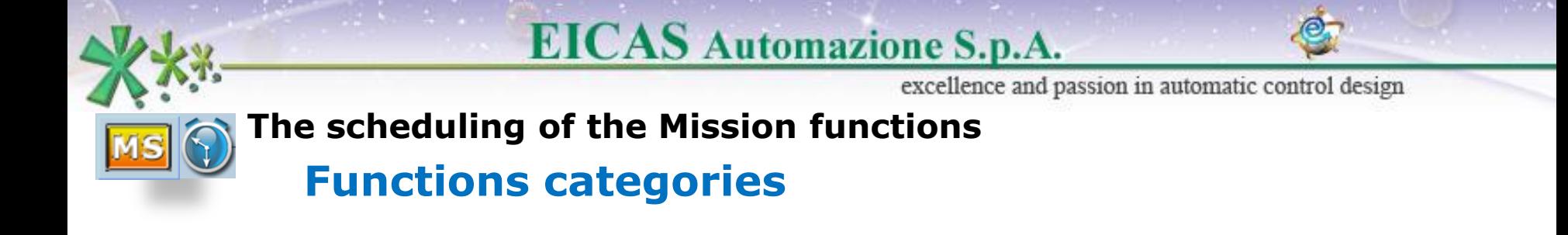

The functions belong to three main categories:

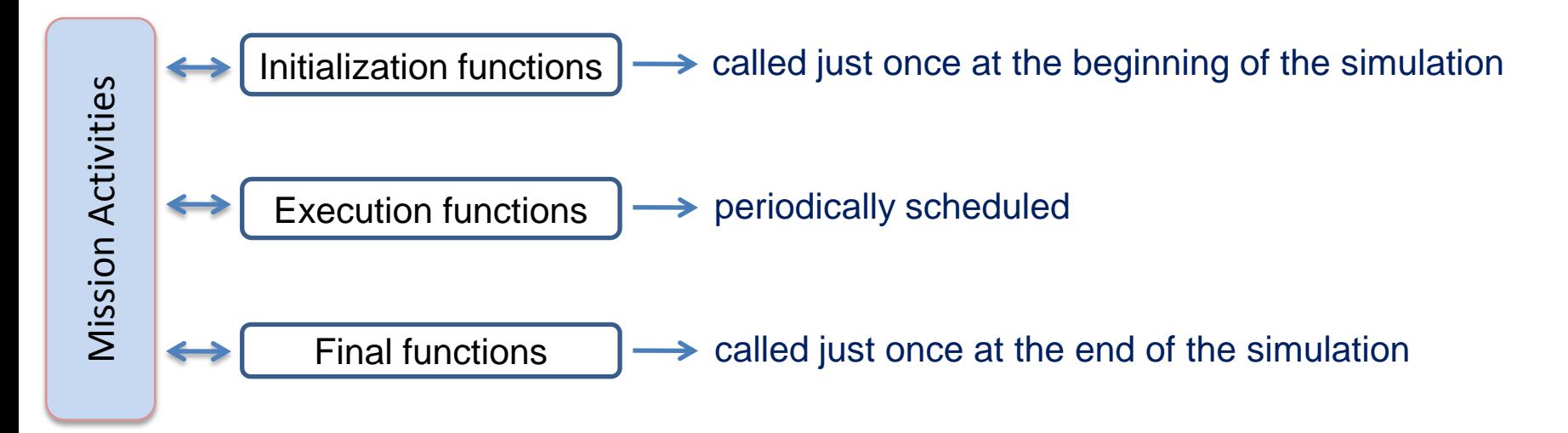

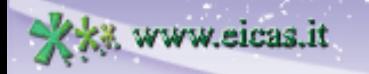

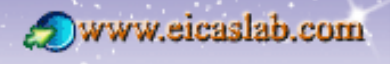

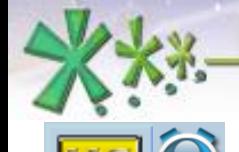

excellence and passion in automatic control design

#### **The scheduling of the Mission functions Scheduling parameters**

The user has to fix a **simulation step**,

which represents the time resolution applied in the simulation of the overall project.

The execution functions implement periodic activities characterized by the following scheduling parameters (expressed as a multiple of the simulation step):

- **Phase** time at which they are called for the first time,
- **Period** their sample time interval,
- **Duration** their execution time.

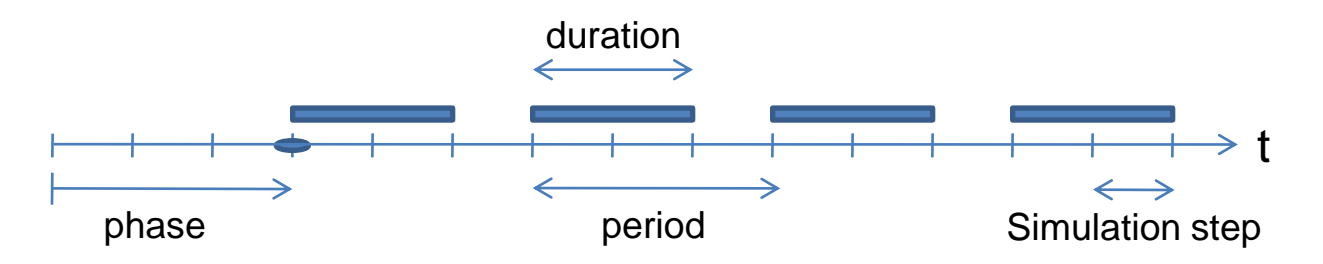

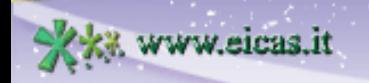

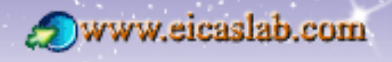

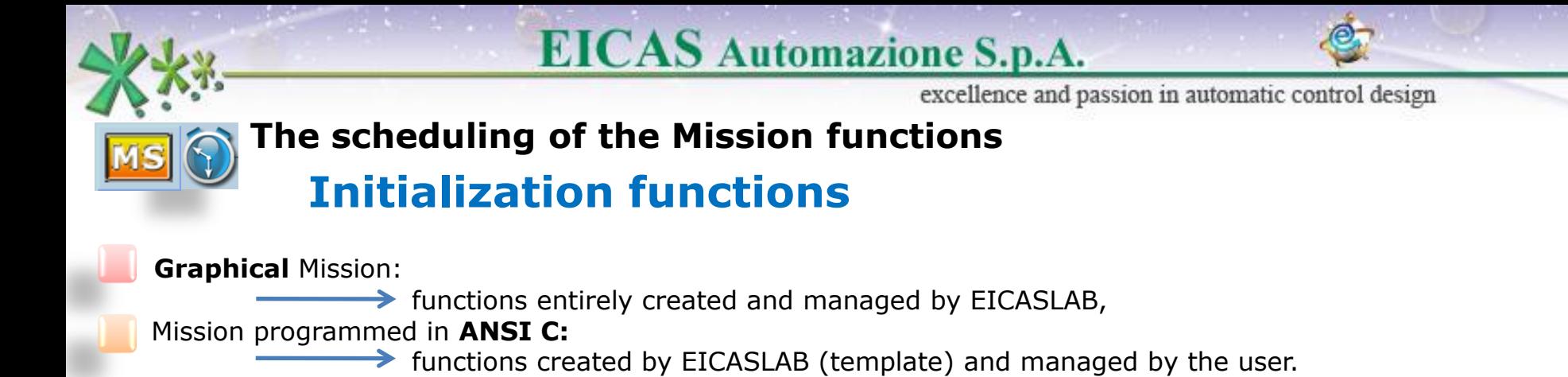

The initial functions are called just once at the beginning of the simulation, in the following order:

- 1) Parameter file reading,
- 2) Initial state file reading,
- 3) User initialisation function (Only when programmed in ANSI C language).

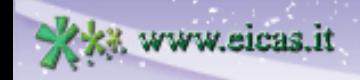

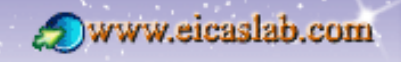

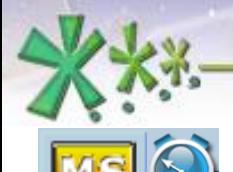

excellence and passion in automatic control design

#### **The scheduling of the Discrete Plant**

#### **The execution functions**

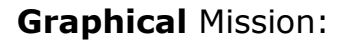

 $\rightarrow$  functions entirely created and managed by EICASLAB,

Mission programmed in **ANSI C:**

functions created by EICASLAB (template) and managed by the user.

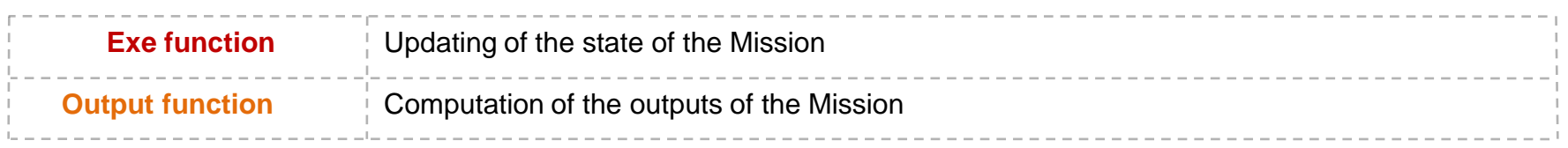

To guarantee the correct scheduling of the Missionit is necessary to take into account its **duration**:

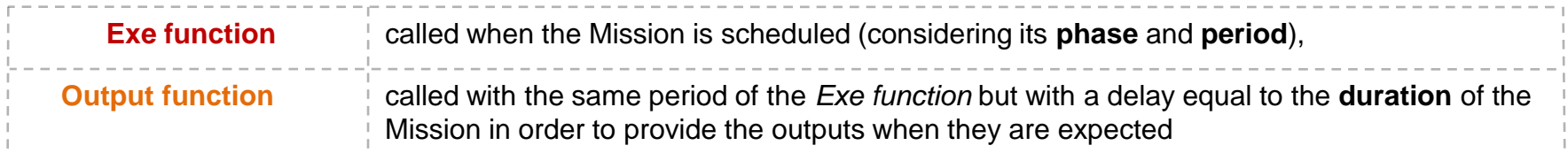

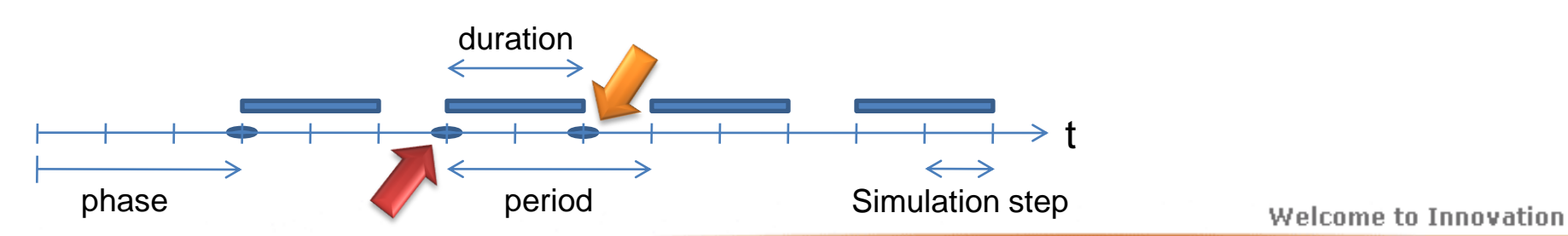

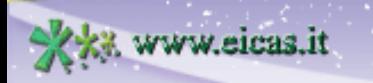

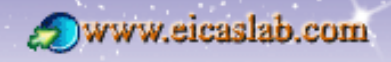

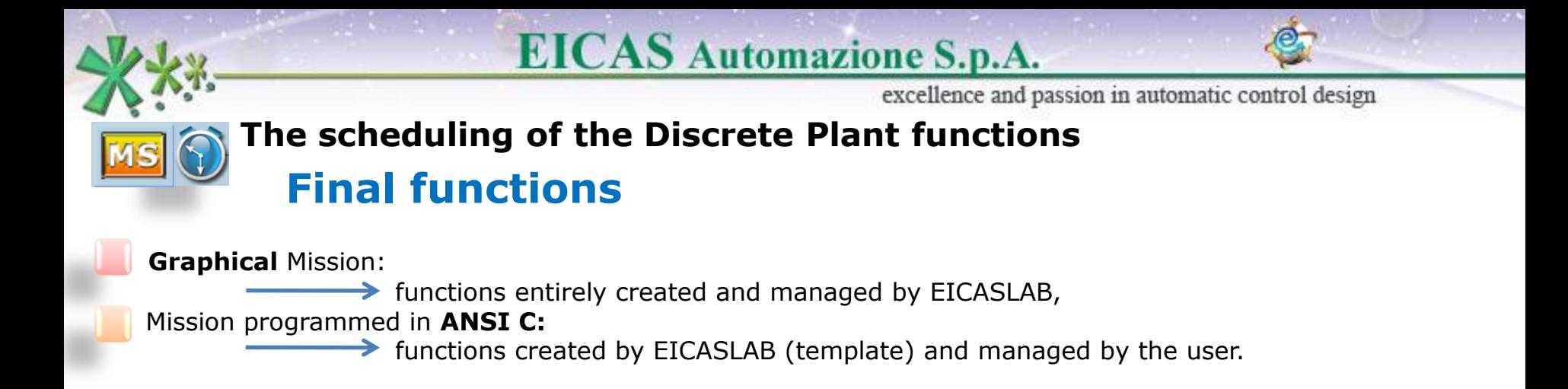

The final functions are called just once at the end of the simulation in the following order:

- 1) User final function (Only when programmed in ANSI C language),
- 2) Final state file writing.

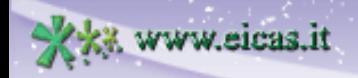

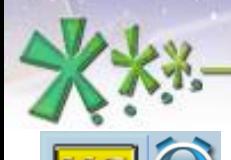

**Kil** www.eicas.it

## **EICAS** Automazione S.p.A.

excellence and passion in automatic control design

#### **The scheduling of the Mission How to set the scheduling**

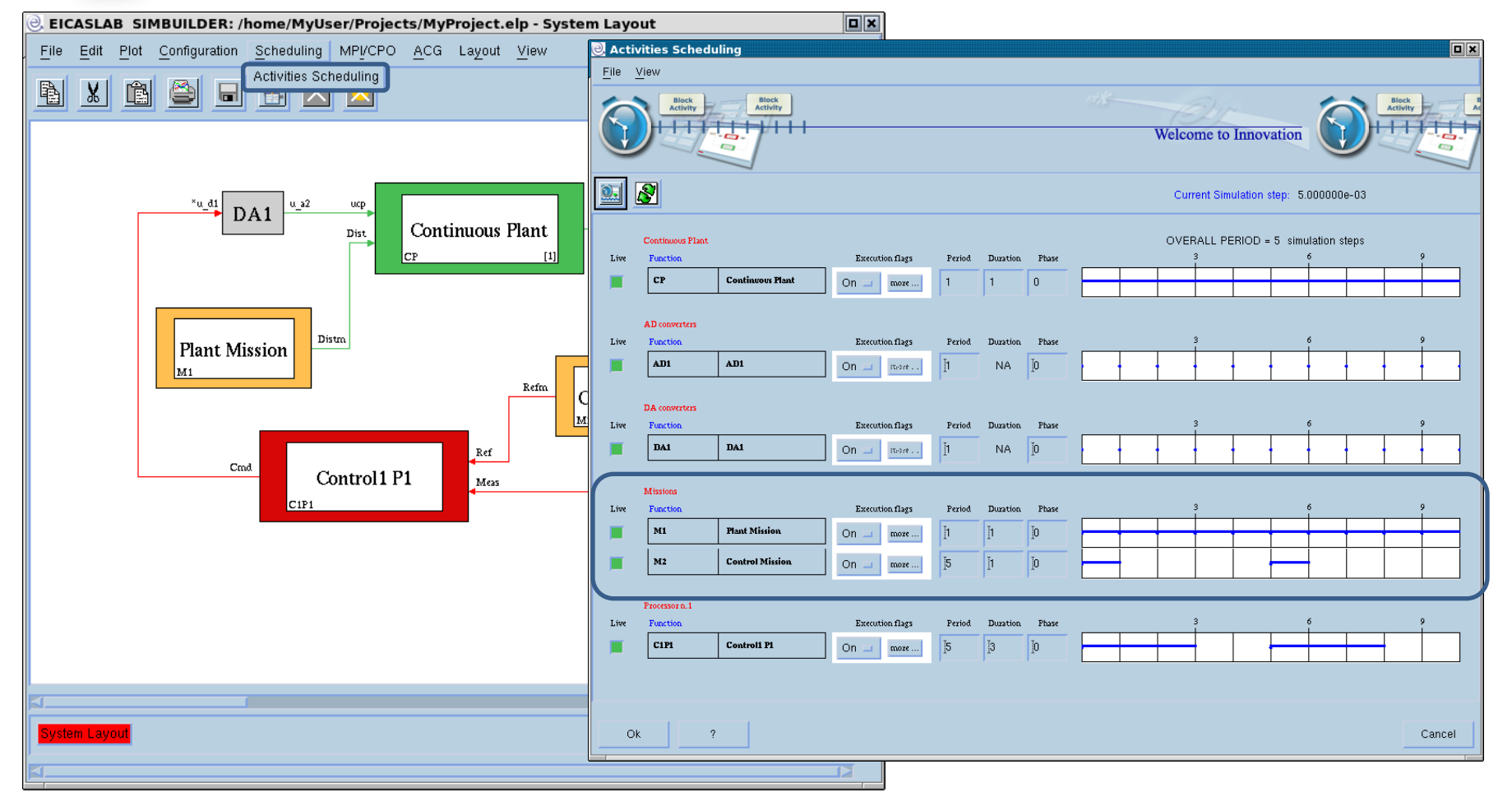

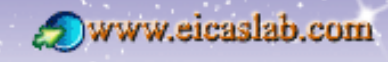

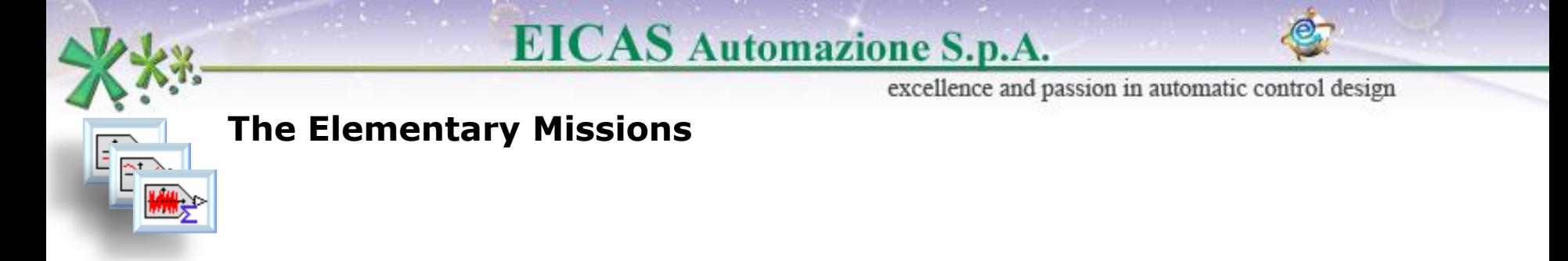

The Elementary Missions are a set of pre-defined signals.

They are represented by blocks that do not have any inputs and have one output:

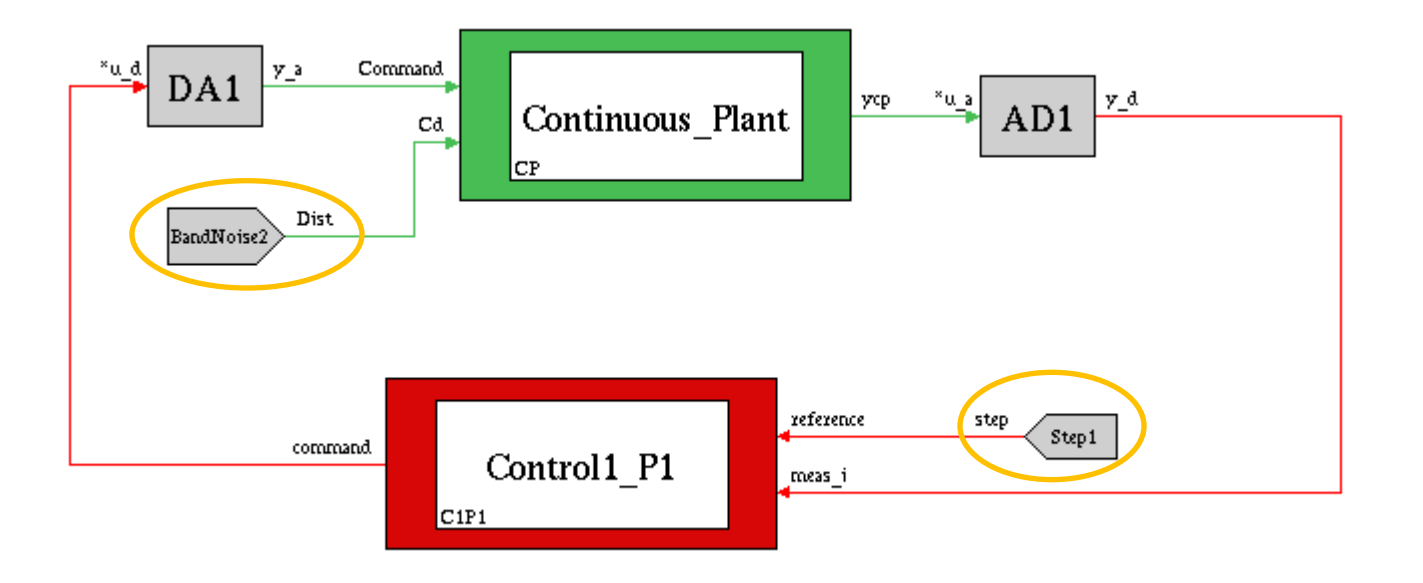

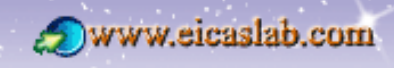

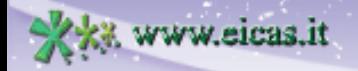

excellence and passion in automatic control design

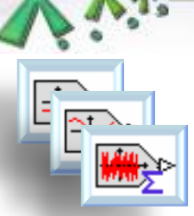

#### **The Elementary Missions**

### **Basic functions**

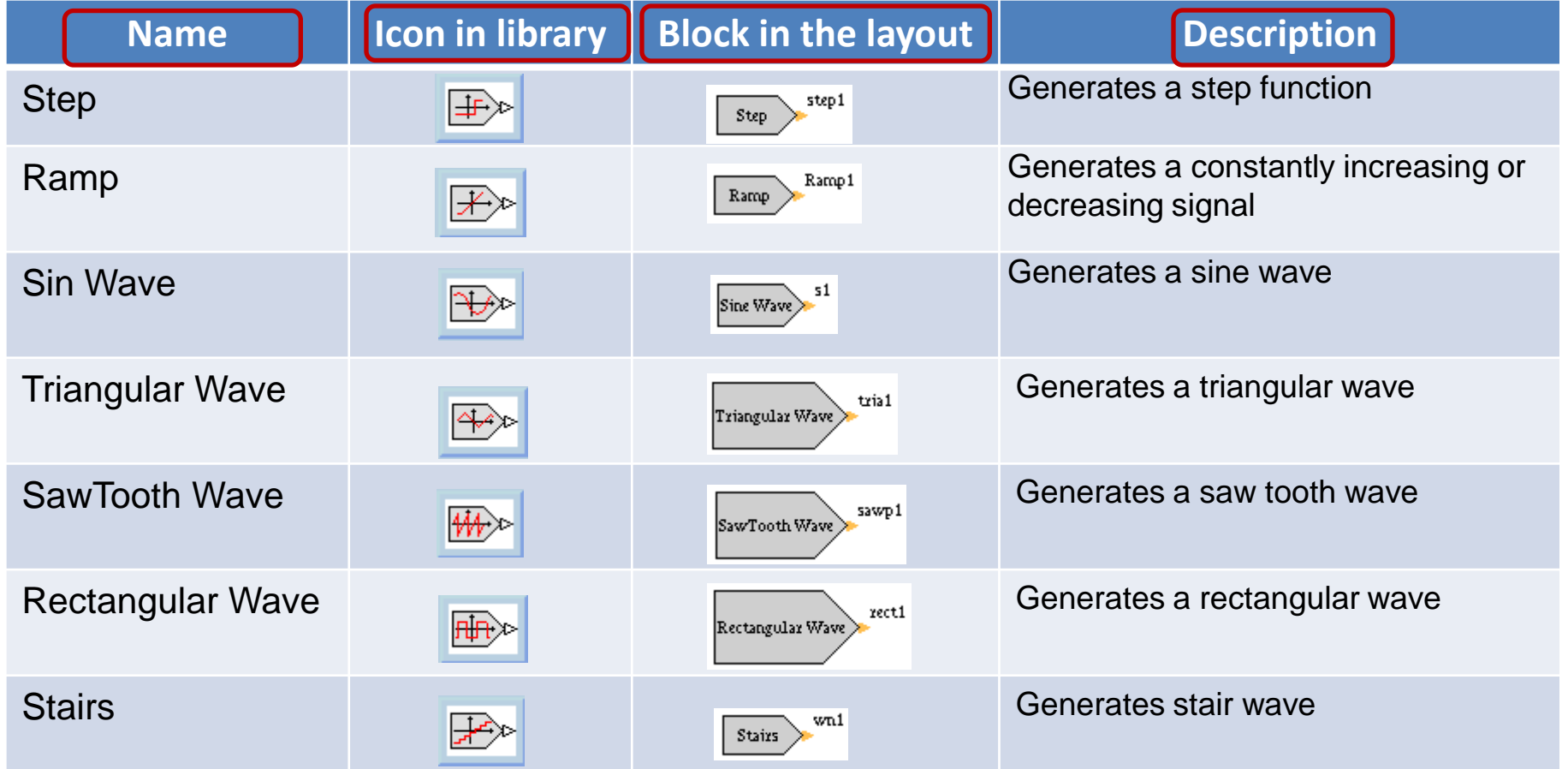

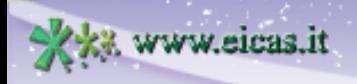

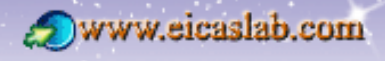

excellence and passion in automatic control design

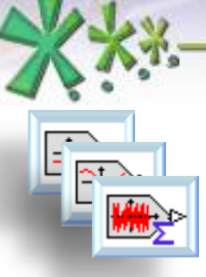

www.eicas.it

## **The Elementary Missions**

#### **Noise functions**

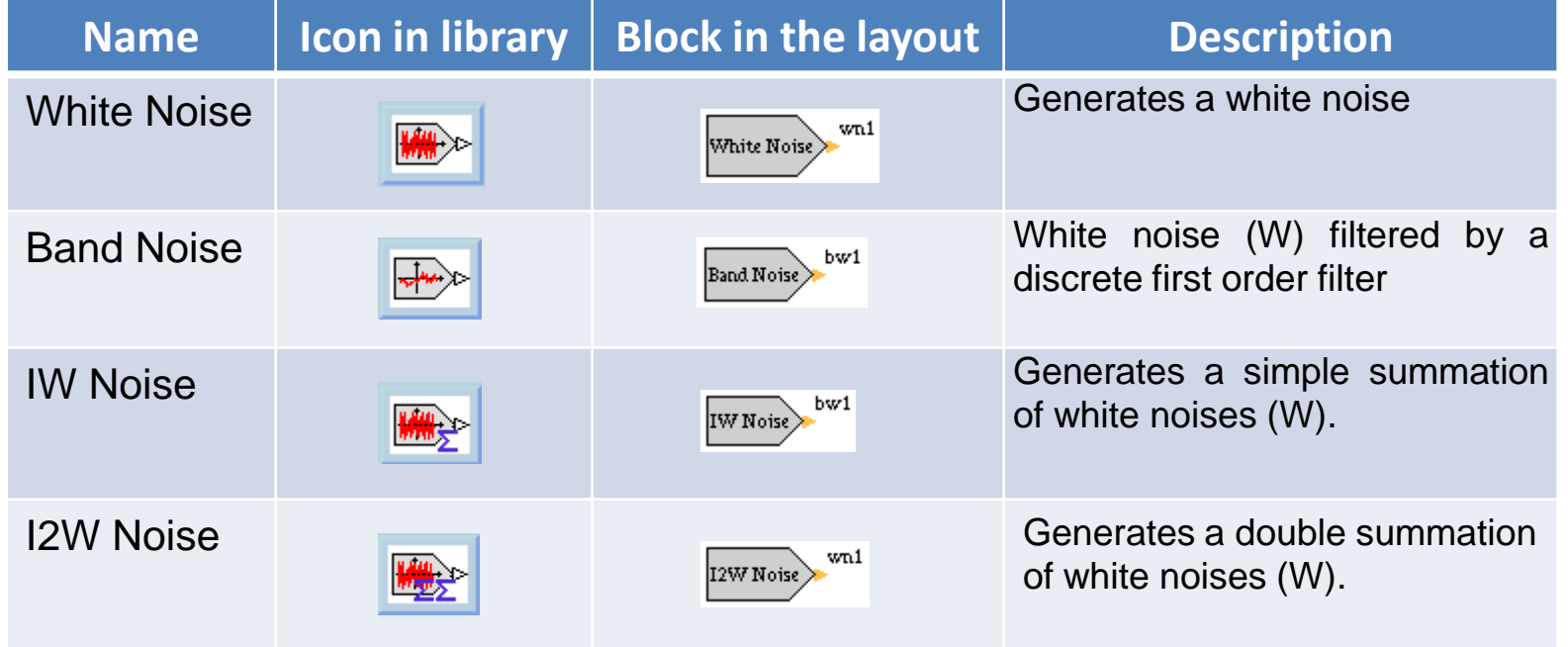

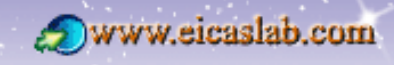

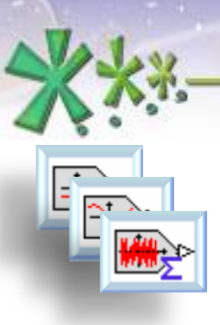

excellence and passion in automatic control design

#### **The Elementary Missions**

## **The parameters of the Elementary Missions**

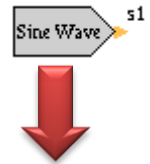

Any instance of any Elementary Mission has its own parameters.

By central clicking on the instance you can view and modify the parameters.

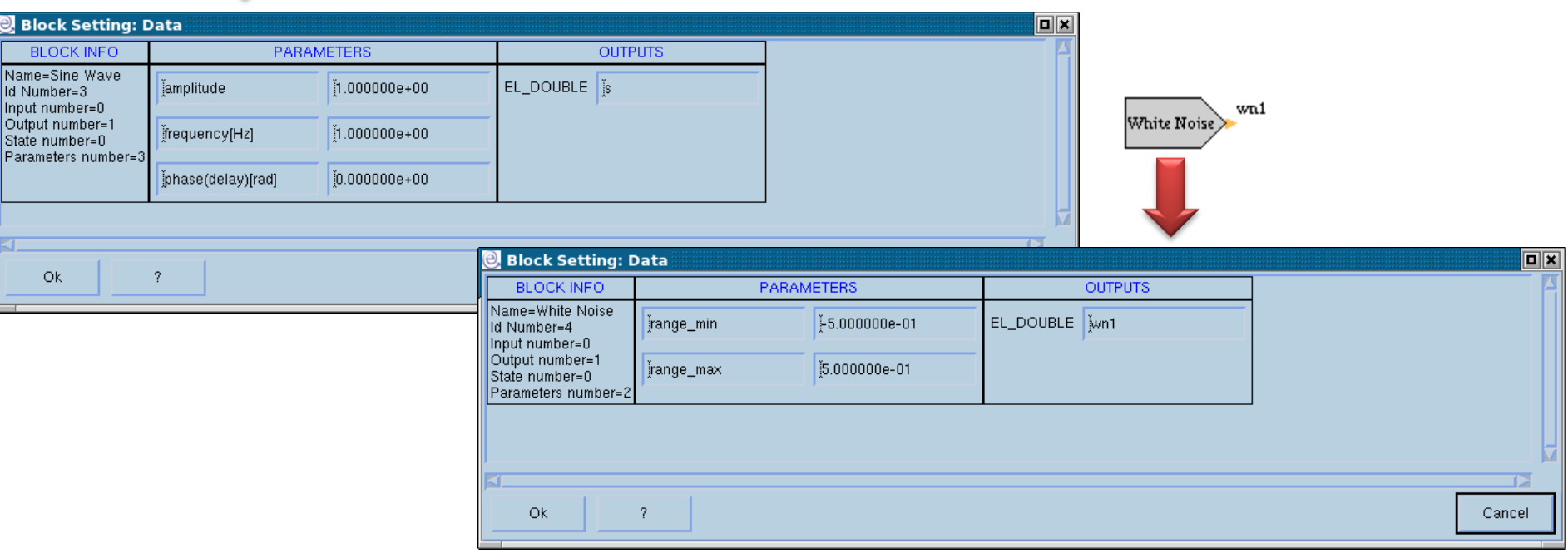

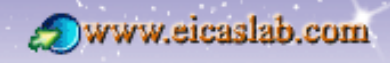

excellence and passion in automatic control design

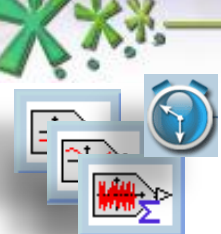

#### **The Elementary Missions The scheduling**

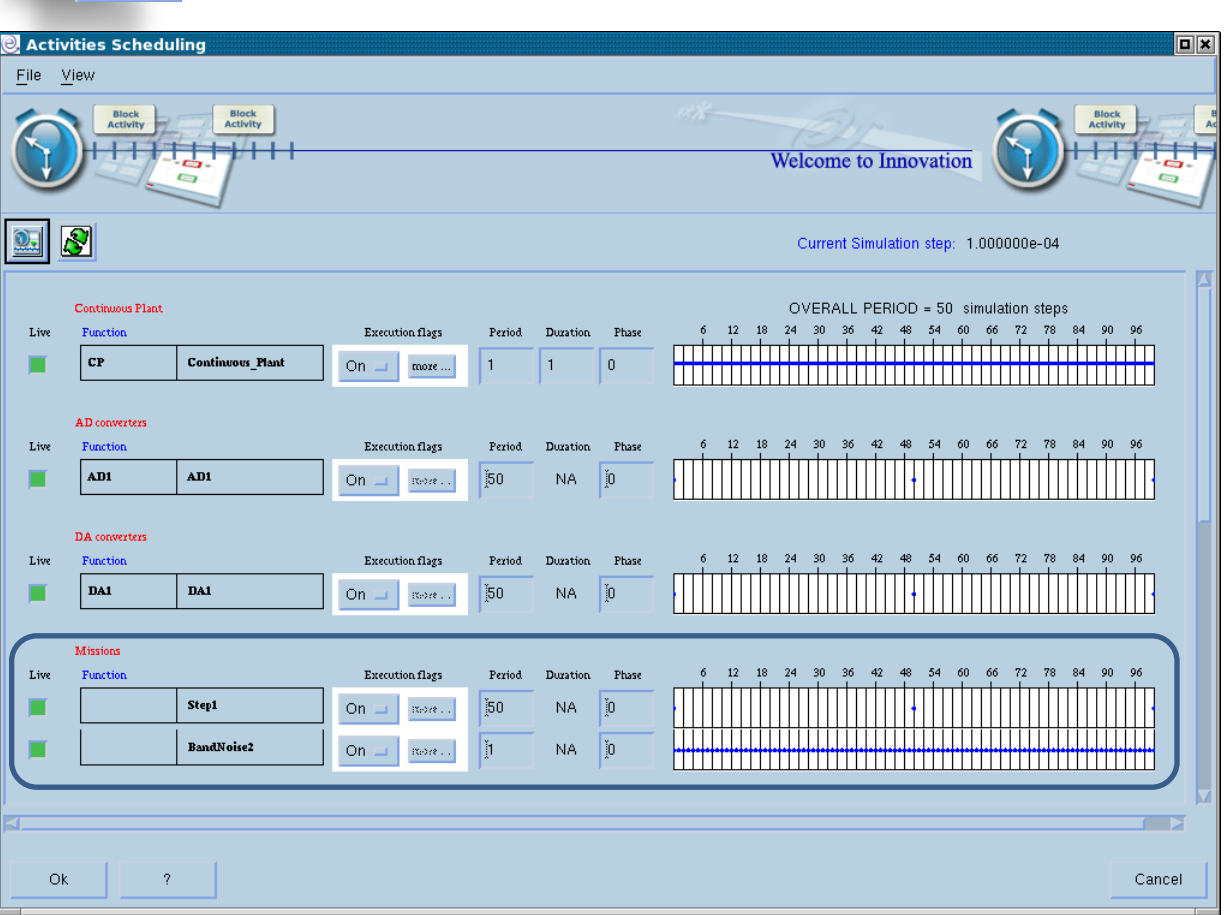

The elementary missions provide a signal given by one EICASLAB function which is periodically scheduled.

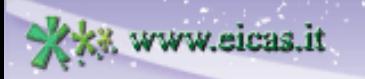

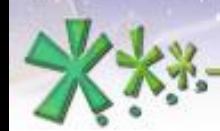

www.eicas.it

## **EICAS** Automazione S.p.A.

excellence and passion in automatic control design

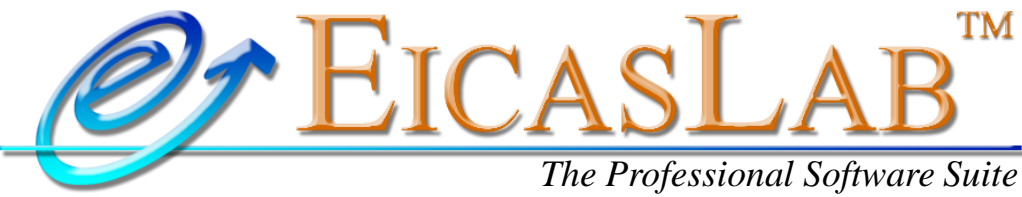

*for Automatic Control Design and Forecasting*

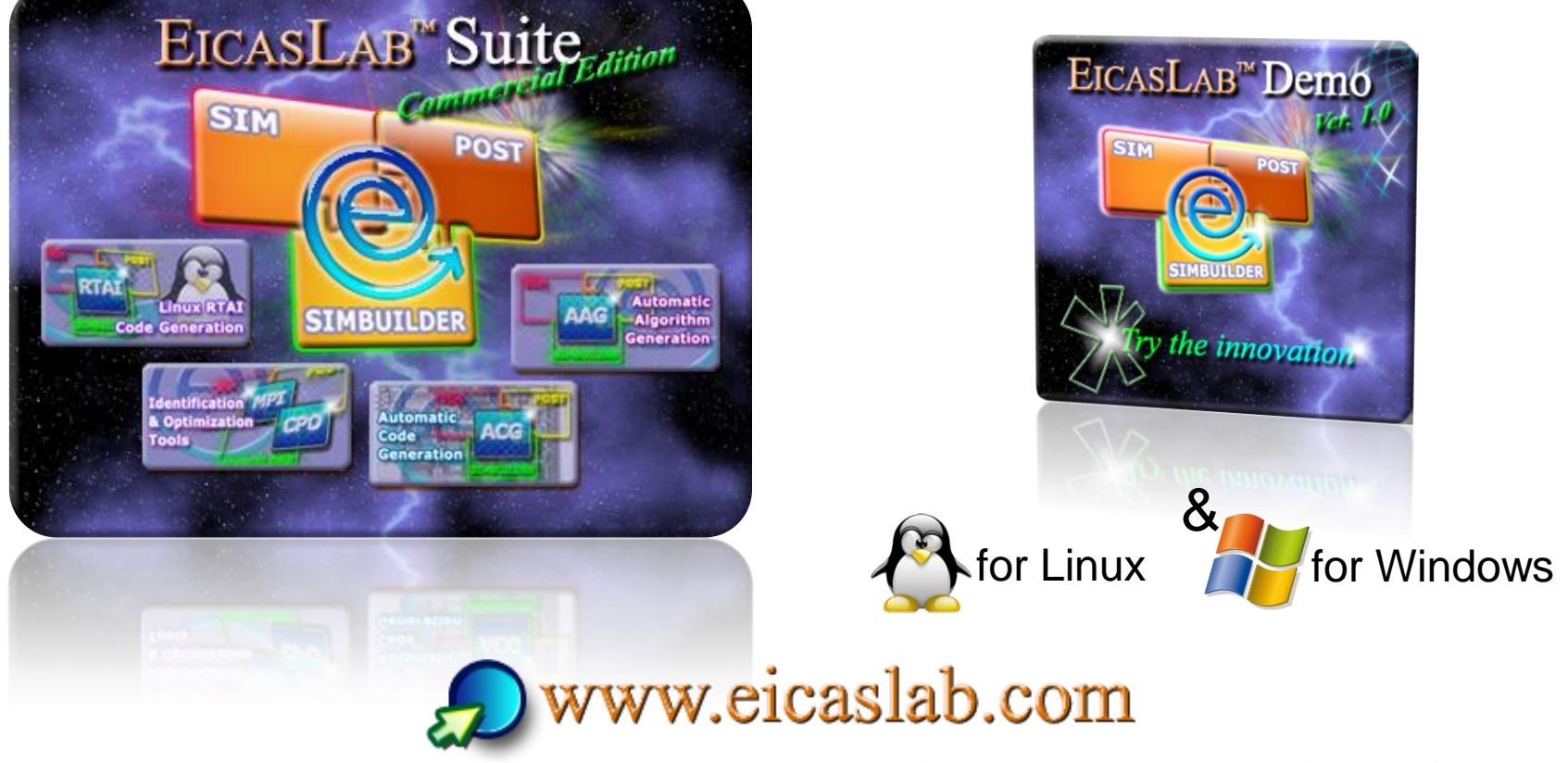

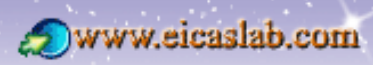